# 中華民國第 **63** 屆中小學科學展覽會

## 作品說明書

高中組 工程學(一)科

佳作

052305

## 自製保麗龍自動切割機

學校名稱:國立苗栗高級中學

| 作者:    | 指導老師: |
|--------|-------|
| 高一 林宥安 | 邱嘉盈   |
|        |       |
|        |       |

關鍵詞:步進馬達、Arduino

## 作品名稱:自製保麗龍自動切割機

## 摘要

本作品的特色是以 Arduino 微處理器為核心,利用開源軟、硬體,自製一個電腦數值控 制系統的保麗龍自動切割機。使用者只要先以繪圖軟體 Inkscape 製作出切割路徑的 G-Code 程式,再以 Universal Gcode Sender 軟體將程式傳送至控制器,系統即會自動控制步進馬達, 將所需切割之圖形自動、快速的切割完成。

## 壹、前言

#### 一、研究動機

每次的教室佈置,我總是被分配到製作保麗龍文字的工作,製作的流程如圖 1.所示,老 是在考驗我的耐心、細心;除了要花費大量的製作時間之外,在切割保麗龍的過程中,所散 發出的味道更是讓我噁心想吐,難道沒有一台機器可以在我設計好要切割的圖形之後,自動 就將圖形切割好嗎?

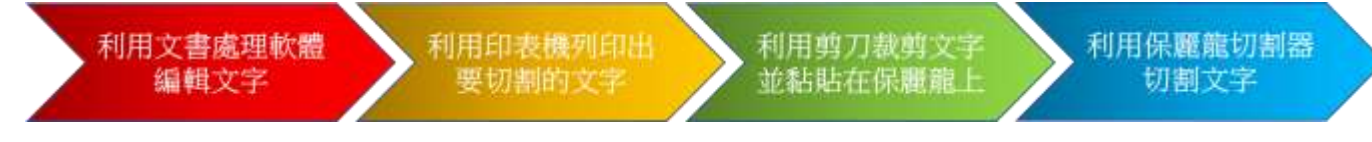

#### 圖 **1**:保麗龍文字製作流程

就在上了學校所開設的 3D 列印機課程時,我專注看著成品的列印過程中,突然靈光一 閃,發現到 3D 列印機的 X、Y、Z 軸機構的組合架構,腦海中立馬浮現出一個機構系統;如 果可以利用類似的架構,來操作上面的步進馬達,去控制保麗龍切割器上的電熱線,不就可 以完成我的想法。

於是和學校老師討論後,決定發揮創客精神,以學校所教導過的微電腦程式設計與控制、 電腦繪圖、3D 列印等課程技能,自製一個保麗龍自動切割機,讓使用者在電腦上編輯好圖形 或文字後,只要將保麗龍固定在系統機構上,即可讓機器自動切割完畢,就可以免除耗費大 量的製作的時間,也可以避免長時間吸入切割保麗龍時,所釋放出的微毒性單體苯乙烯氣體。

### 二、研究目的

本研究的目的是以在學校所學習到的知識和技能為基礎來進行創作,主要為利用 CNC (Computer Numerical Control)機器的系統,製作出低成本、高效能的保麗龍自動切割機, 具體設計特色為:

- 1、以開源軟、硬體,自製保麗龍自動切割機。
- 2、探討 CNC 機器系統的製作。
- 3、讓有興趣自製 CNC 機器系統的人,提供一種低成本、高效能的製作流程。

#### 三、文獻回顧

 $($   $\rightarrow$   $)$  何謂 CNC 機器

電腦數值控制 (Computer Numerical Control, CNC)機器,又稱為數控工具機,主要由 電腦來整合控制,透過事先編輯的指令(G-Code)輸入至數控系統的記憶體後,工具機會 依照指令將資訊傳送至驅動器以驅動馬達,來對所設計之零件切削加工。(林俊銘,2019) (二)CNC 機器工作流程

CNC 機器在現代高度依賴電腦輔助設計(CAD)及電腦輔助製造(CAM)等軟體。 工作流程如圖 2.所示,首先利用電腦輔助設計 (CAD) 軟體將設計的零件圖繪出,接著將 設計圖載入至電腦輔助製造(CAM)軟體進行模型解析,以計算出加工過程中所需移動的 指令及其它的輔助指令,並轉換出 G-Code 指令,最後將 G-Code 檔案載入至 CNC 機器中 進行工件加工。(林俊銘,2019)

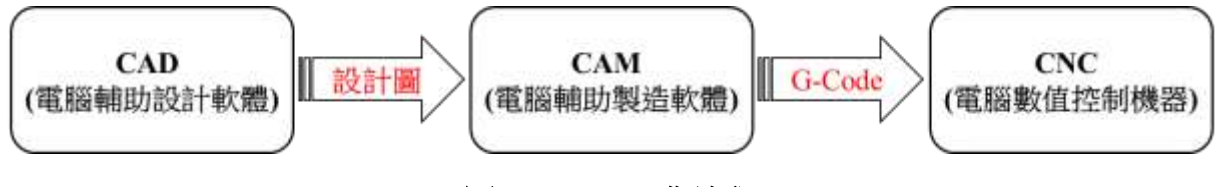

### 圖 **2**:**CNC** 工作流程

(三)何謂 G-Code

於 1950 年在麻省理工學院開發出來,利用英文字母、數值及符號組成的命令,為最廣 泛用於 CNC 機器的程式語言,也稱為 G 程式語言,可以指示 CNC 機器移動到那、移動多 快、遵循什麼路徑。(黃韋欽, 2015)

(四)G-Code 指令

徐毅佳(2019)指出:常見的 G-Code 代號及指令如表 1.所示。

## 表 **1**:常見的 **G-Code** 代號及指令表

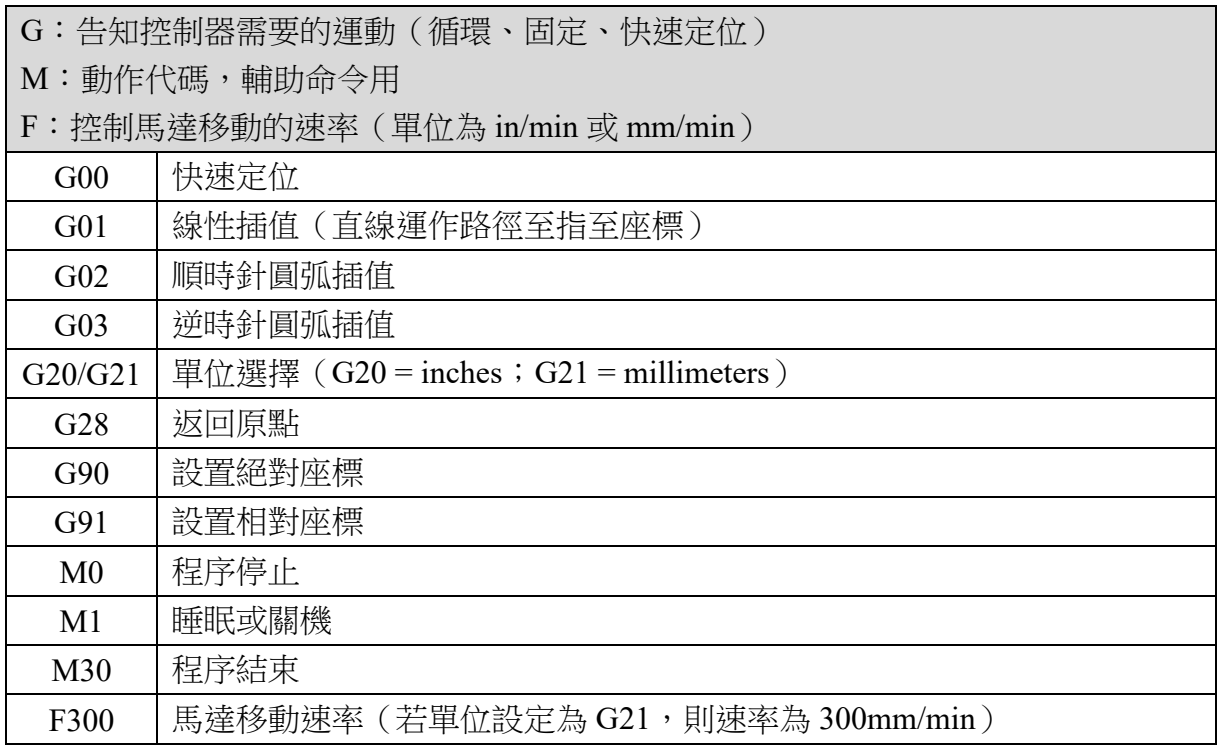

Edward Ford(2016)指出:最常使用的 4 個 G-Code 指令說明如表 2.所示。

## 表 **2**:最常用的 **G-Code** 指令說明表

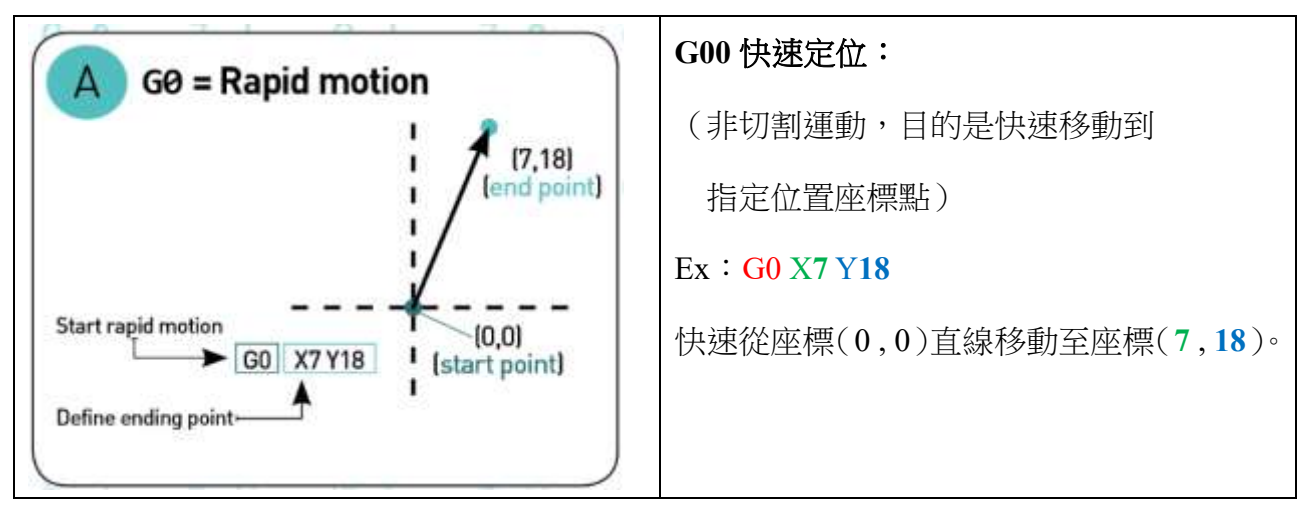

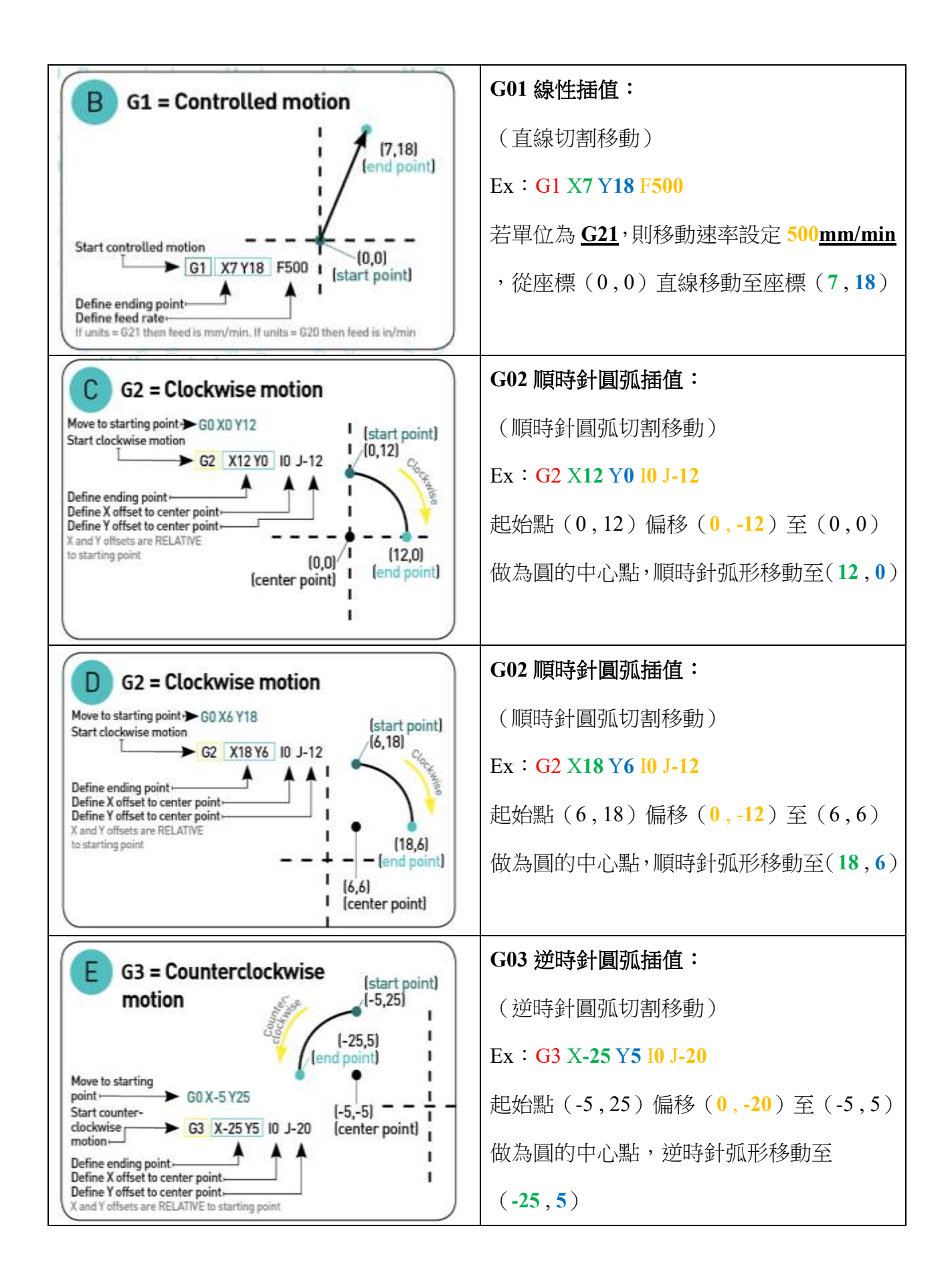

(五)何謂 GRBL

John(2022)指出:是一種最流行的開源軟體之一,可輕易實現 CNC 機器的運動控制, 尤其常將 GRBL 軟體安裝至 Arduino 開發板上, 即可立即獲得低成本、高效能的 CNC 控制 器系統韌體,如圖 3.所示;如此使用者即可透過電腦將 G-Code 作為輸入,通過 Arduino 輸 出運動控制訊號,來控制 CNC 機器上的步進馬達移動。

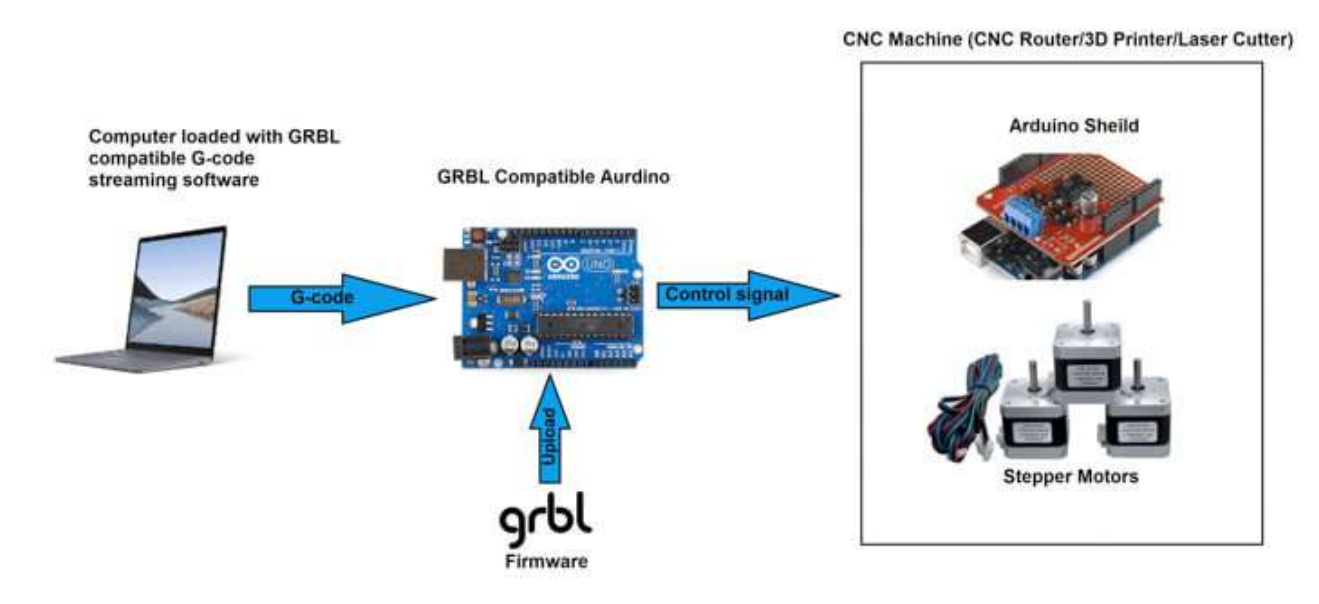

圖 **3**:**GRBL** 控制系統

(資料來源:John,2022)

根據上述文獻的探討,可以得知,要自製任何一種低成本、高效能的 CNC 機器系統, 主要有三大部分需要去處理:機構設計、電控系統、軟體控制。

在機構設計部分,主要依據需要的加工方式,再配合步進馬達的運動,要設計出不同 的機構組件;在電控系統部分,可以使用開源的 GRBL 軟體安裝至開源的 Arduino 開發板, 即可快速製作出一個 CNC 機器的控制器;在軟體控制部分,需要有開源的電腦輔助設計 (CAD)軟體來產生設計圖,及開源的電腦輔助製造(CAM)軟體將設計圖轉成 G-Code

指令輸出至 CNC 控制器。

因此任何有興趣自製 CNC 機器系統的人,只要可以處理這三大部分,就可以依照自己 的加工需求製作出一種低成本、高效能的 CNC 機器。

## 貳、研究設備及器材

本研究主要使用的設備及材料,如表 3.所示。

## 表 **3**:主要使用設備與材料表

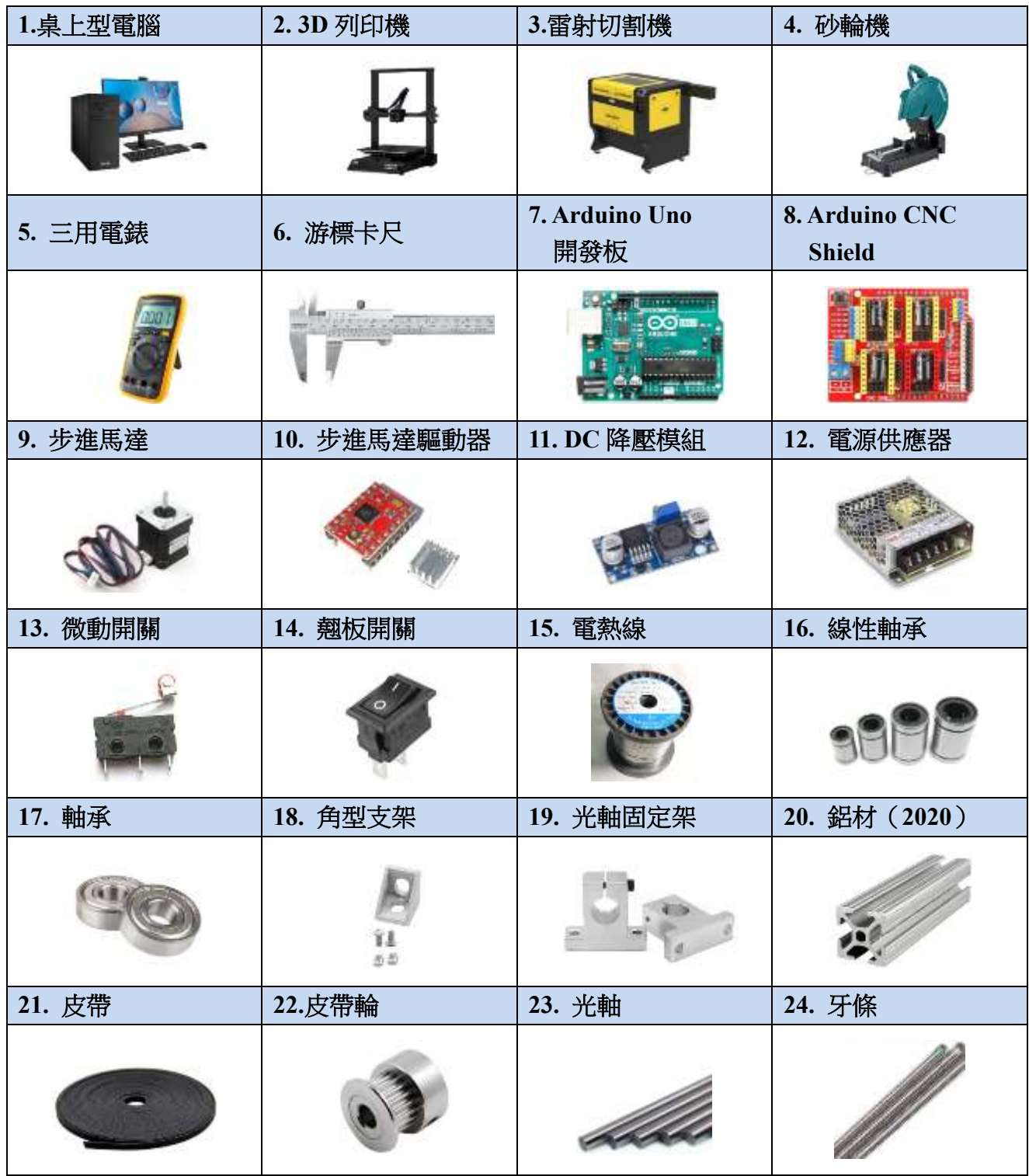

## 參、研究過程或方法

本研究的研究流程如圖 4.所示,依據研究的目的搜集、分析文獻資料,並和老師討論如 何製作 CNC 機器的三大部分後,先決定出整個系統的架構設計,再依續研究完成機構設計、 電控系統、軟體控制三大部分,設計出以 Arduino 微處理器為系統核心的機電整合控制系統, 來進行整合測試成效評估、分析,最後完成研究報告。

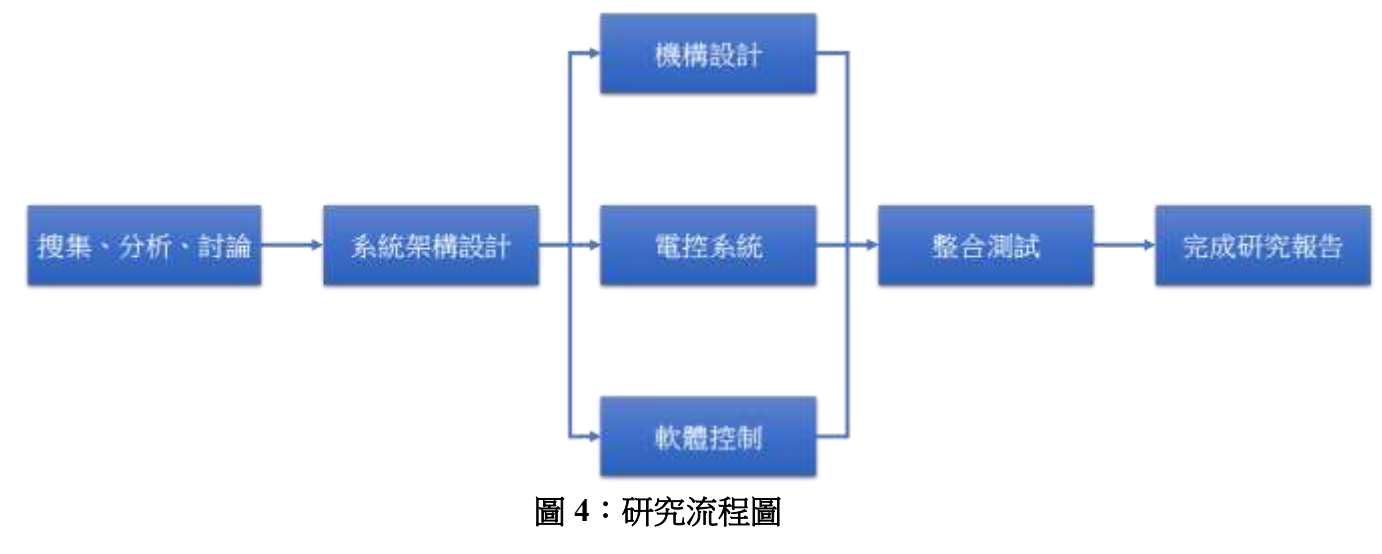

#### 一、系統架構設計

經由文獻探討和老師討論後,決定出如何處理製作 CNC 機器三大部分的方法和方向,系 統架講設計如圖 5.所示。

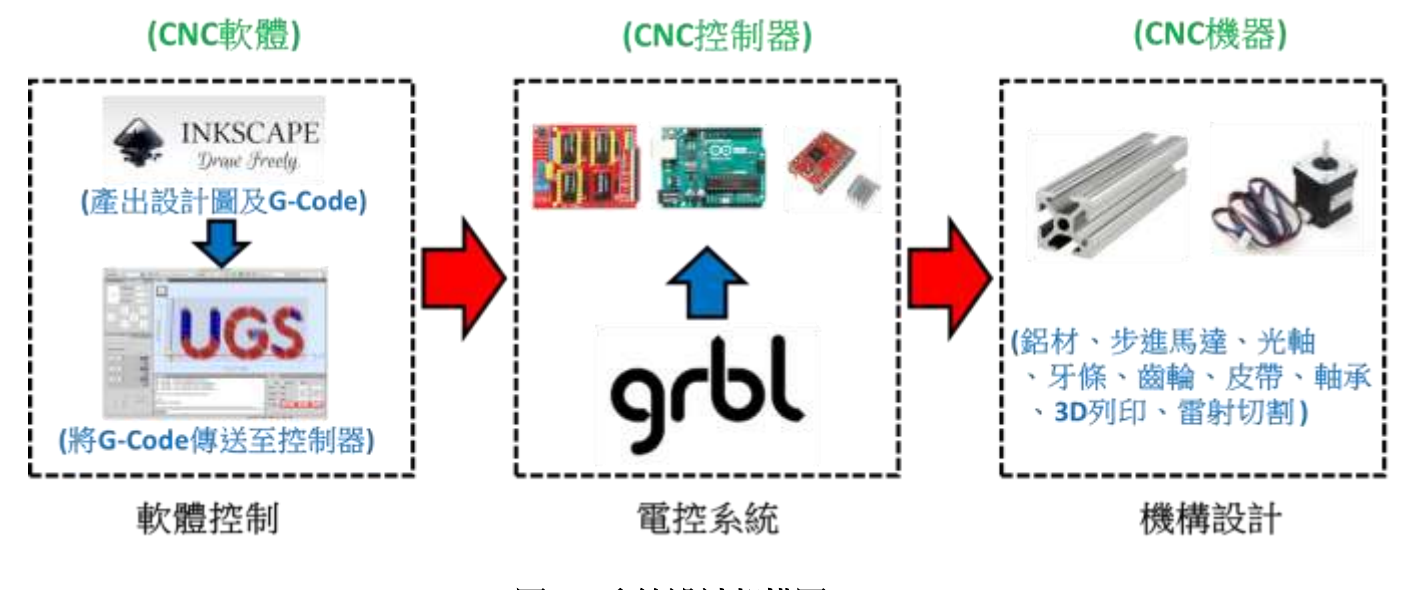

圖 **5**:系統設計架構圖

在軟體控制部份: 使用開源的 Inkscape 軟體來產出設計圖及 G-Code 檔,並利用另一套

開源的 Universal Gcode Sender 軟體將 G-Code 檔案傳送至控制器; 在電控系統部份: 使用開 源的 GRBL 軟體安裝至 Arduino 開發板,並且使用 Arduino 的 CNC 擴展板和步進馬達驅動器 製作控制器;在機構設計部份:主要是以鋁材為主架構,配合加工需求及步進馬達的使用, 先利用電腦繪圖軟體設計出連接的機構組件,再使用 3D 列印機、雷射切割機製作出需要的 機構組件來完成 CNC 機器。

#### 二、機構設計

(一)機構設計草圖

研究初期的發想設計為觀察現有的 3D 列印機的機構組合,先利用 ipad 繪出初步的草 圖,再經由上網搜尋所需的材料;在考量成本、機構強度及購置的方便性後,決定以 2020 鋁材作為機構設計的主架構,配合可購置材料重新繪製機構的草圖設計如圖 6.所示。

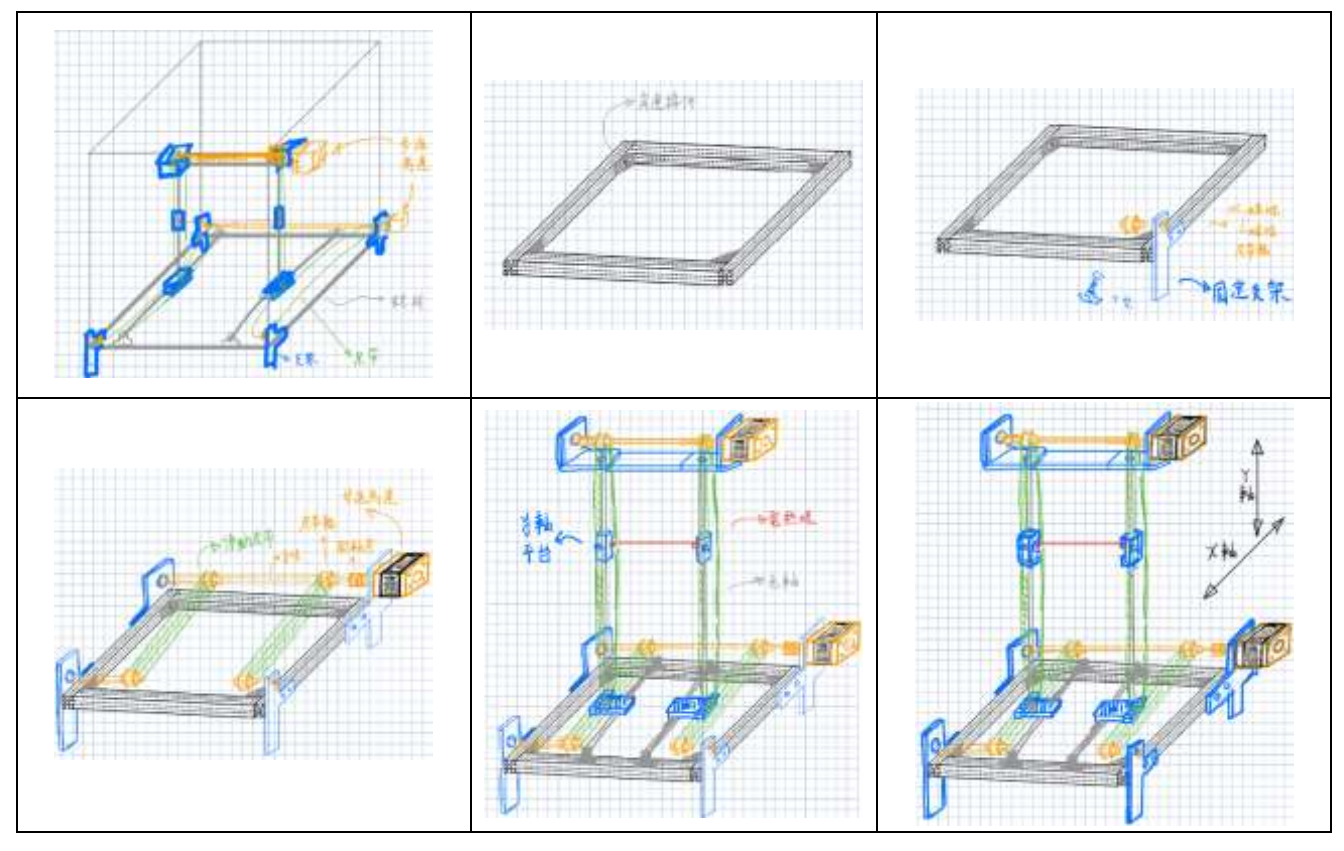

圖 **6**:機構設計草圖

機構設計草圖的藍色部分為特殊的連接機構組件,可利用 SolidWorks 軟體,設計繪製 所需的 3D 機構組件,總共有 7 大部件,再運用 3D 列印機印出機構組件來完成,而機構設 計草圖的其它部分組件可從 5 金材料行、電子材料行、3D 列印機材料行購買。

(二)連接機構組件設計

本研究的目的為製作出一台保麗龍自動切割機,且考量機器設計的期望加工範圍至少 為 350\*350mm,再根據機構設計草圖及可購置的現成材料來發想設計決定要使用的尺寸。

和機構設計草圖相同的邏輯,以 SolidWorks 軟體先繪出基本機構底盤,再來思考設計 出特殊的連接機構組件,先在電腦上模擬組合後,並測試列印出來的機構組件,一步步設 計出適用於本研究的連接機構組件,7 大部件的連接機構組件設計及模擬組合圖流程,如 表 4.所示。

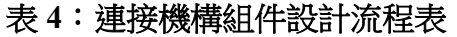

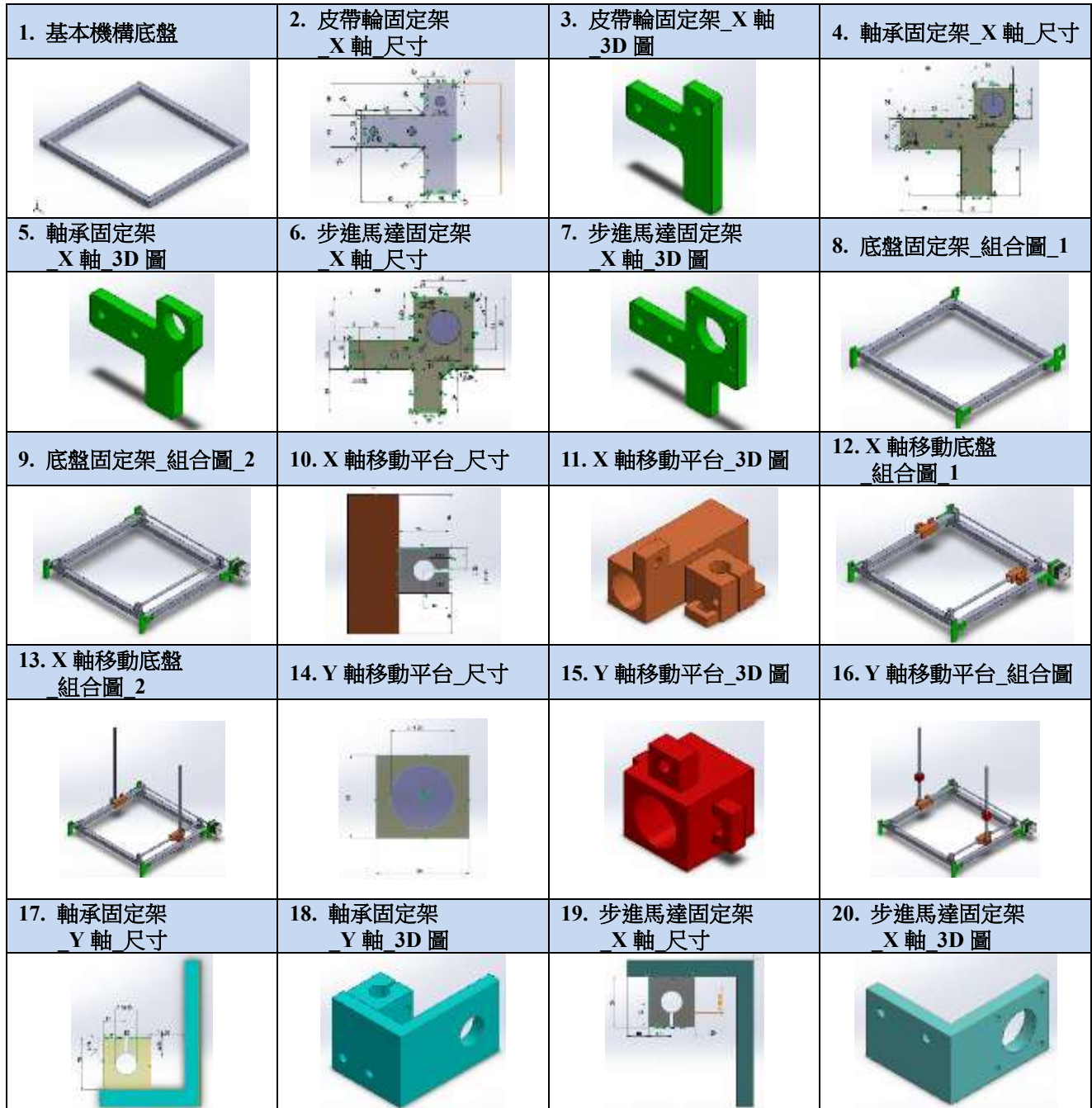

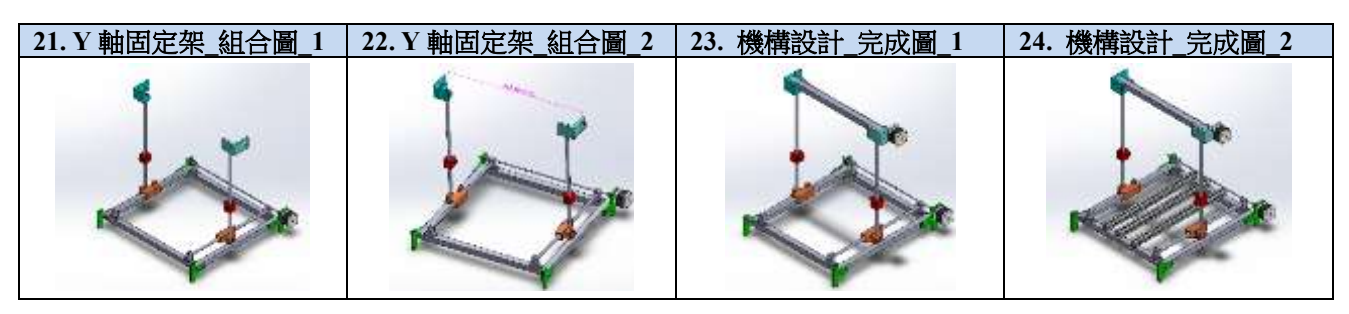

(三)機構製作及組裝

經由 SolidWorks 軟體模擬出適當的尺寸組合後,將所購罝的鋁材、光軸、牙條,利用 砂輪機裁切出所需要的長度,並加以銼削處理後,先組裝出基本的機構底盤,再將設計好 的組件 STL 檔案轉換成切片檔案,就可以利用 3D 列印機列印出需要的連接組件以進行組 裝、測試、修改,機構製作組裝流程如表 5.所示。

## 表 **5**:機構製作及組裝流程表

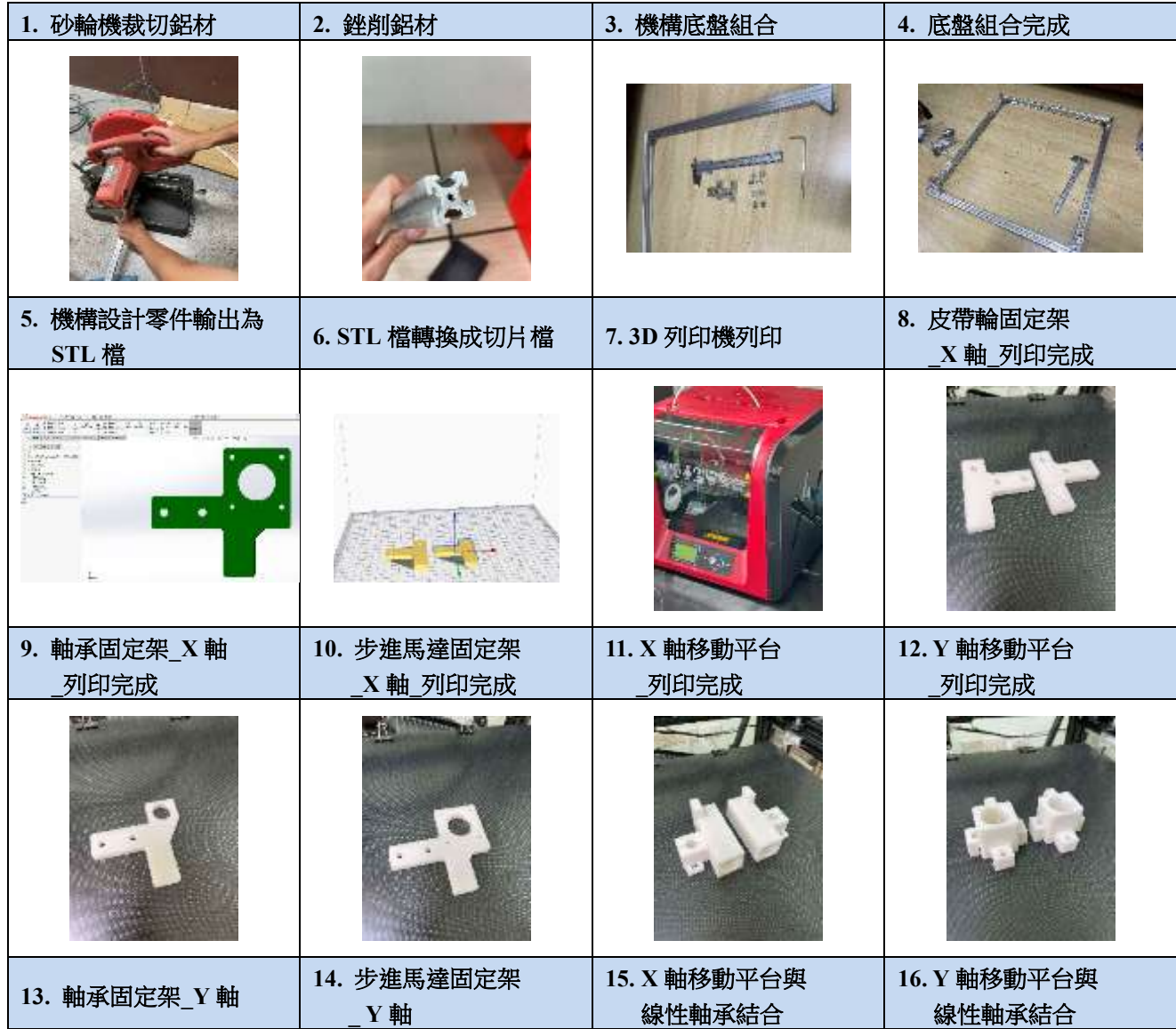

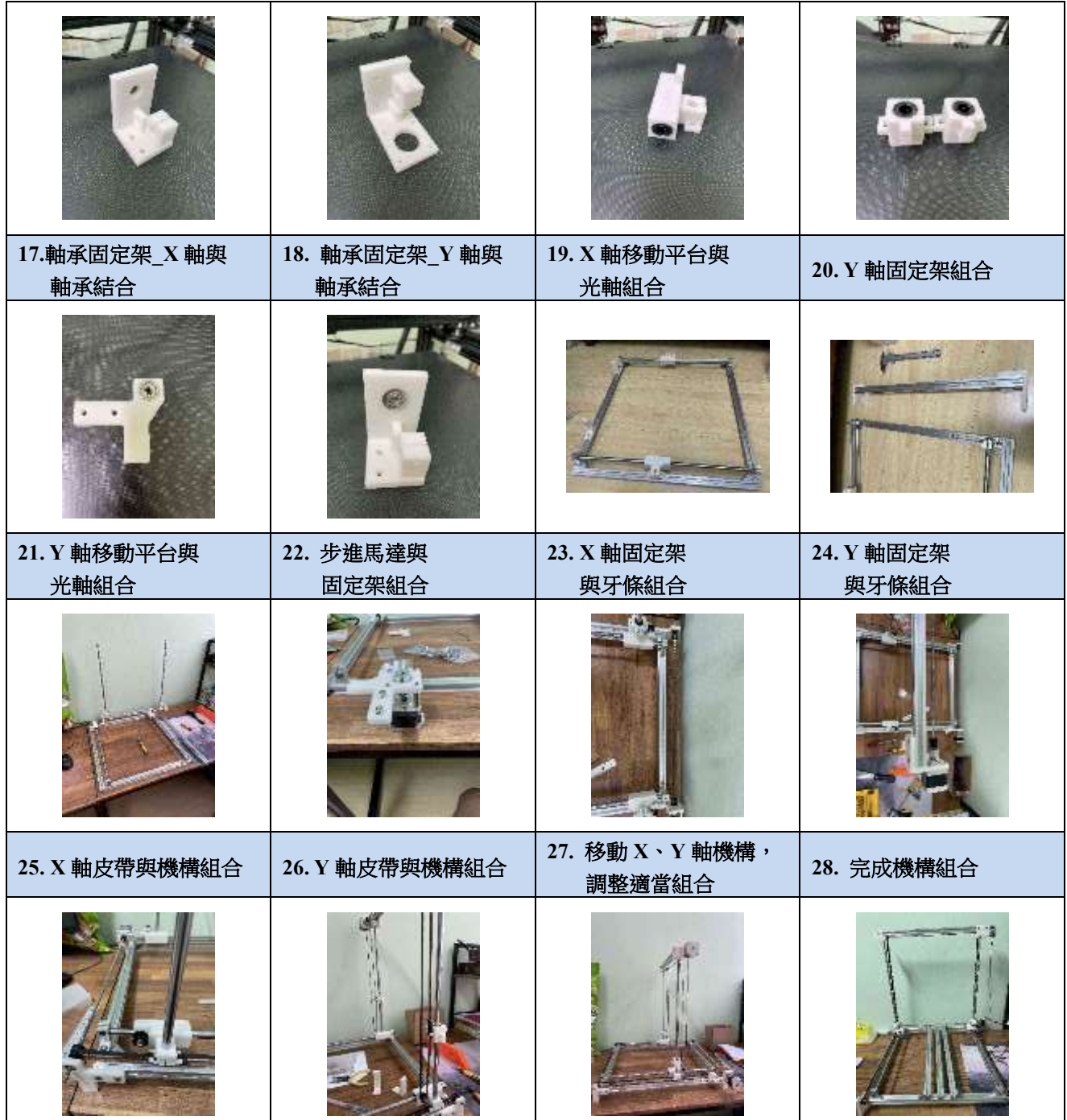

## 三、電控系統

 $(-)$  CNC 控制器

下載由 Gnea (2021) 在 GitHub 所提供的 GRBL V1.1 版的開源軟體後,先進行解壓縮 處理。而根據文獻探討得知若要製作的是 2 軸的 CNC 機器時,需要修改下載的程式庫資料 夾內的配置標頭檔案 (config.H),因為該軟體預設的配置為 3 軸的 CNC 機器,在做 CNC 機器原點歸位時,會先執行 Z 軸歸位;而由於所設計的 CNC 機器只使用 X、Y 兩軸,所以 需要先用記事本軟體開啟來進行修改,修改完後,再利用 Arduino IDE 編輯軟體將程式安

裝至 Arduino 開發板,下載、修改、安裝說明如表 6.所示,即可完成 CNC 控制器。

### 表 **6**:**GRBL** 下載、修改、安裝

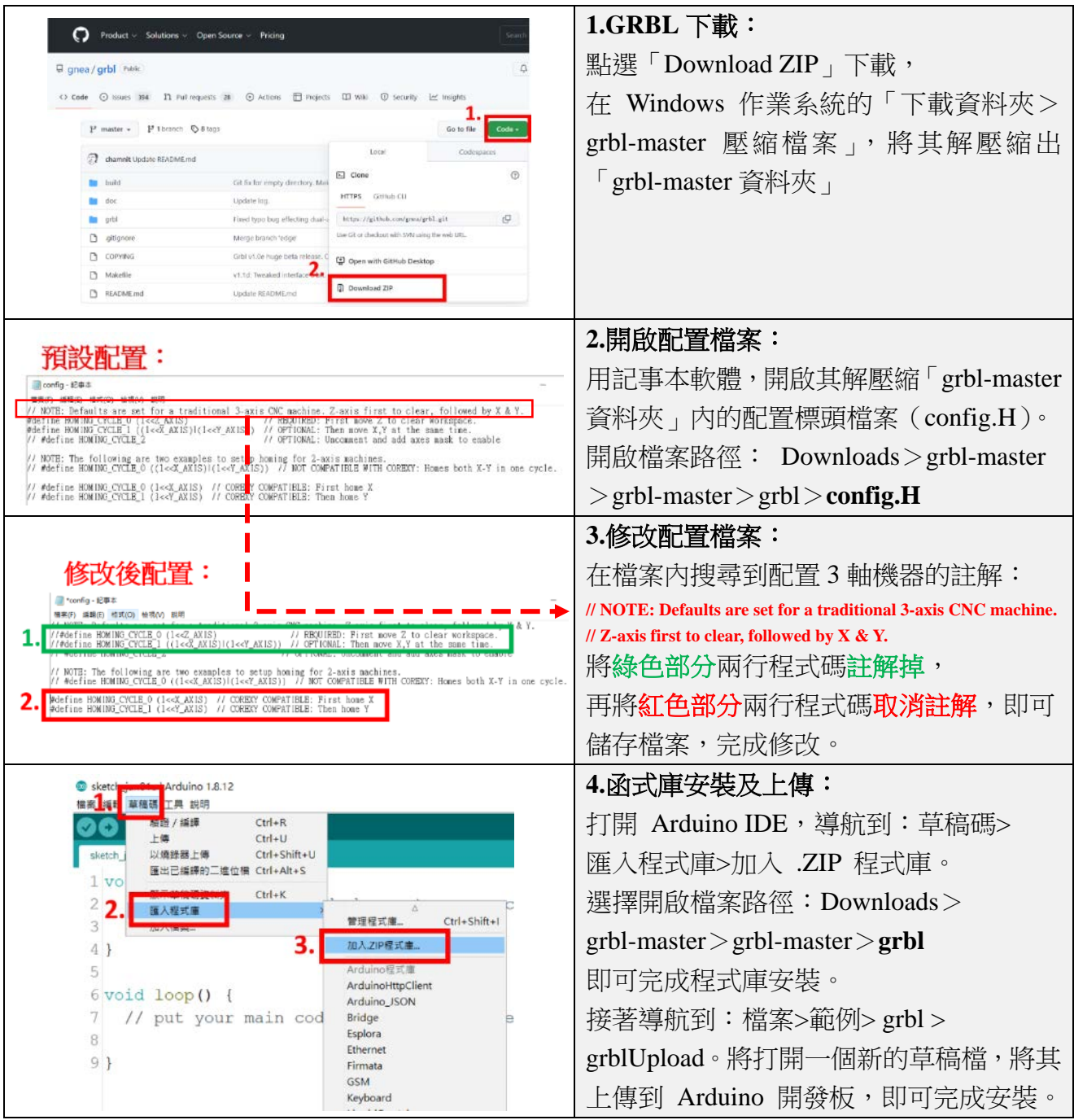

(二)CNC 控制器連接

GRBL 程式安裝至 Arduino 開發板後,即可當作一個 CNC 控制器,接腳配置如圖 7. 所示;由文獻探討得知一般較方便的作法是連接 Arduino CNC 擴展板,可以省去製作步進 馬達驅動器的連接電路,如圖 8.所示。而 CNC 機器原點歸位時一般所需的微動開關設置方 式,如圖 9.所示,但由文獻探討得知 Arduino 開發板作為微動開關的接腳,非常容易受到 雜訊的影響,會產生不可預期的動作發生,所以建議在微動開關的電路上連接抑制雜訊的

### 電路如圖 10.所示。

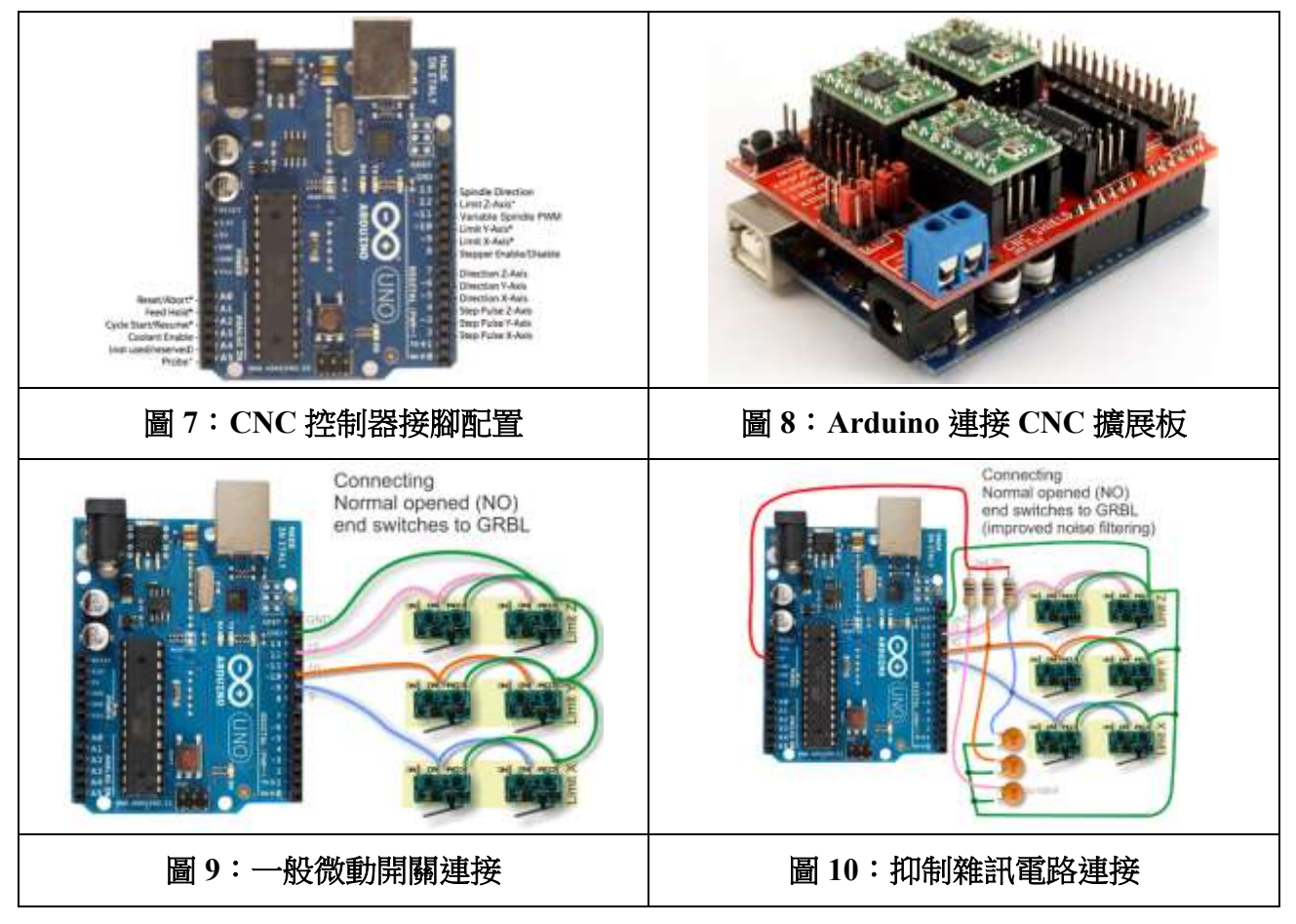

(資料來源:Gnea,2020)

(三)步進馬達與步進馬達驅動器

觀察 3D 列印機所用的步進馬達(Stepper Motor)都是使用 42 步進馬達又稱 NEMA17, 所以在一開始的機構設計時,就決定採用 2 相 4 線雙極性的 NEMA17, 其特性為每步具有 1.8∘分辨率,等於旋轉一圈需要走 200 步。

一般 NEMA17 的額定電流約為 0.3A 至 2.5A,根據文獻探討得知需要選擇能夠處理該 電流量合適的驅動器,最常用的為 A4988 步進馬達驅動器,如圖 11.所示。

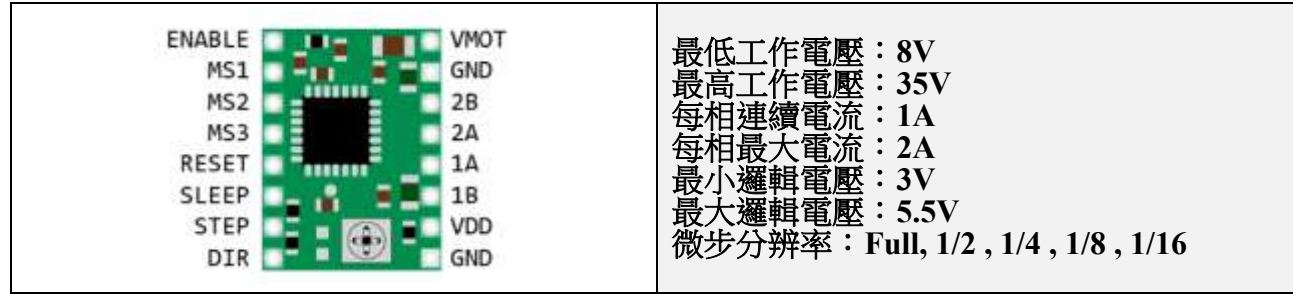

圖 **11**:**A4988** 步進馬達驅動器

(資料來源:Benne,2019)

A4988 的微步分辨率的設定如表 7.所示,由於使用 Arduino CNC 擴展板,所以可以很 容易利用擴展板上的跳帽來設定 MS1、MS2、MS3 接腳,而本研究的設定是以 1/16 步模式 驅動步進馬達,將使 NEMA17 從每轉 200 步 (Full Step),轉換成每轉 3200 步。

#### 表 **7**:微步分辨率設定

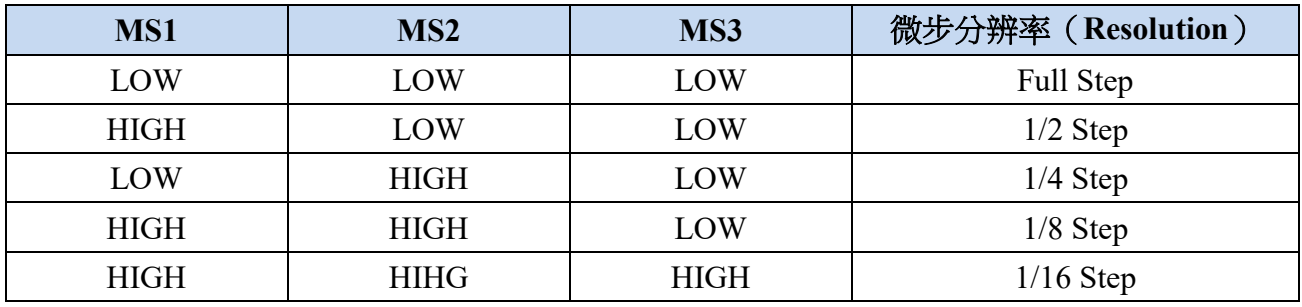

在將 A4988 步進馬達驅動器插入至 Arduino CNC 擴展板之前,需要先設定限制流經步 進馬達線圈的最大電流,以防止其超過步進馬達的額定電流。由文獻探討得知 A4988 限制 電流調整的方法、公式及本研究所設定的結果如表 8.所示。

## 表 **8**:**A4988** 限制電流調整

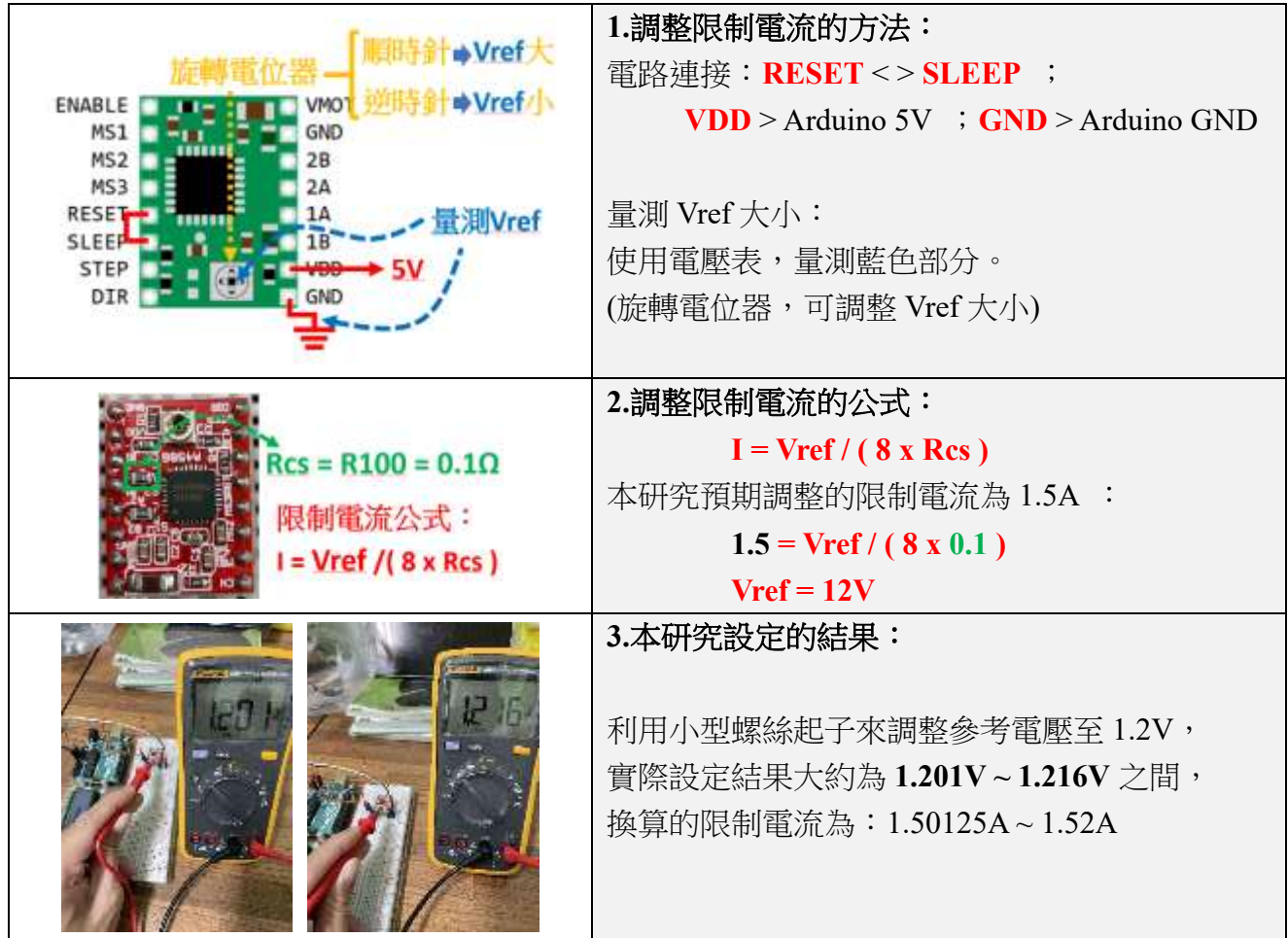

保麗龍切割器是利用電流熱效應原理製作的工具,當電流涌過高電阻的電熱線(鎮絡 絲)時,會將電能轉成熱能,當電熱線溫度達到保麗龍的熔點溫度即可切割保麗龍。

電路原理為一簡單的串聯迴路電路,由於串聯電路流經元件上的電流都相同,所以高 電阻的電熱線會得到較高的電壓值 (V=IxR),同時也會產生較高的電功率 (P=VxI)。 由簡單的電阻、電壓、電流、溫度量測實驗,如表 9.所示,來了解一般保麗龍切割器所產 生的功率。

表 **9**:電阻、電壓、電流、溫度量測實驗

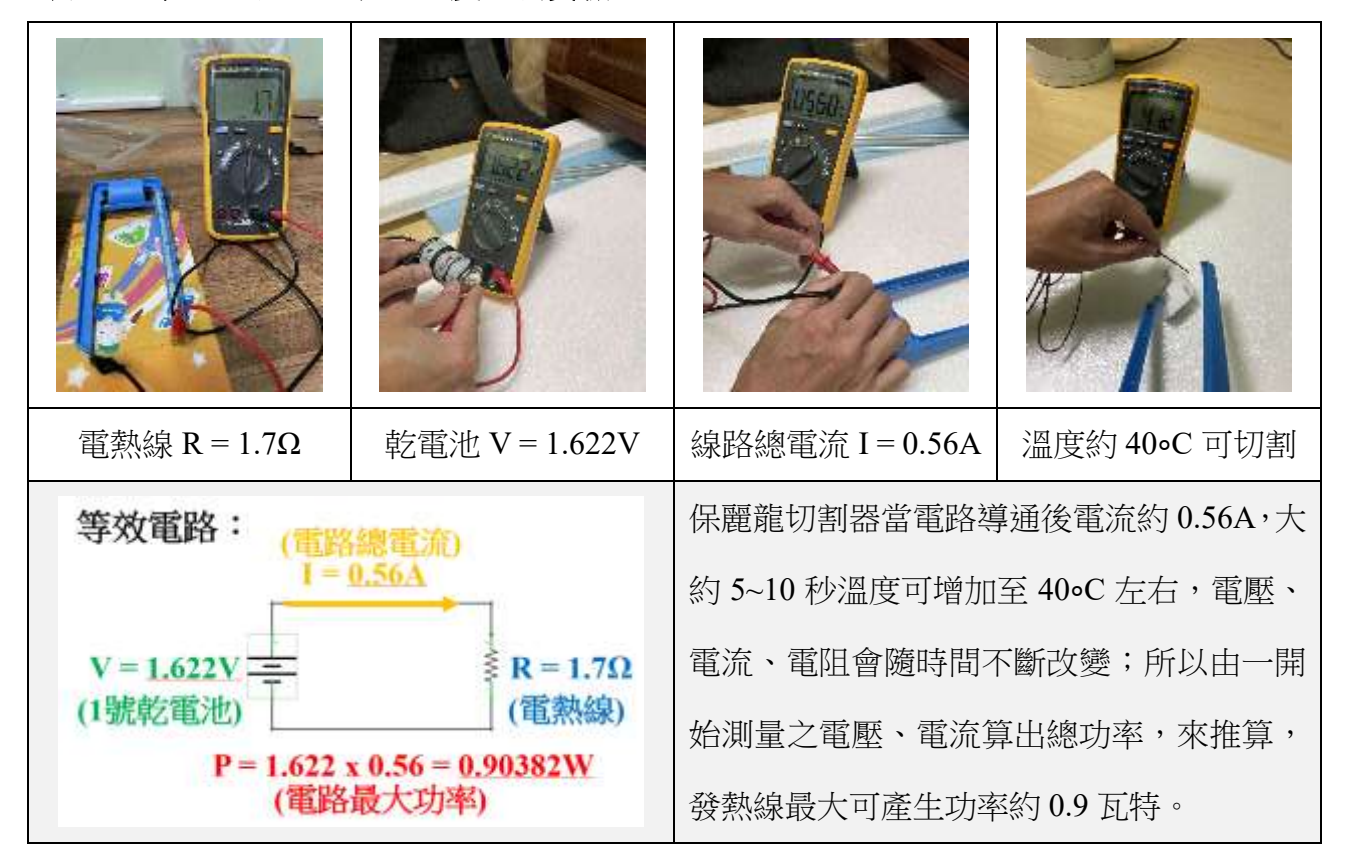

本研究採用和市售一般保麗龍切割器直徑 0.25mm 的電熱線,由於使用的長度不同, 再加上步進馬達的供給電壓為 12V,所以提供的電源需要做一定的調整,來產生需要切割 的功率,故需要使用 DC 降壓模組來處理。

(五)電路設計及製作

綜合以上研究過程的探討,以 Arduino Uno 開發板接合 CNC 擴充板為核心,並且決定 使用 12V/6A 的電源供應器做為電控系統的工作電壓,設計出電控系統所需的完整電路如 圖 12.所示,而電控系統的製作流程如表 10.所示。

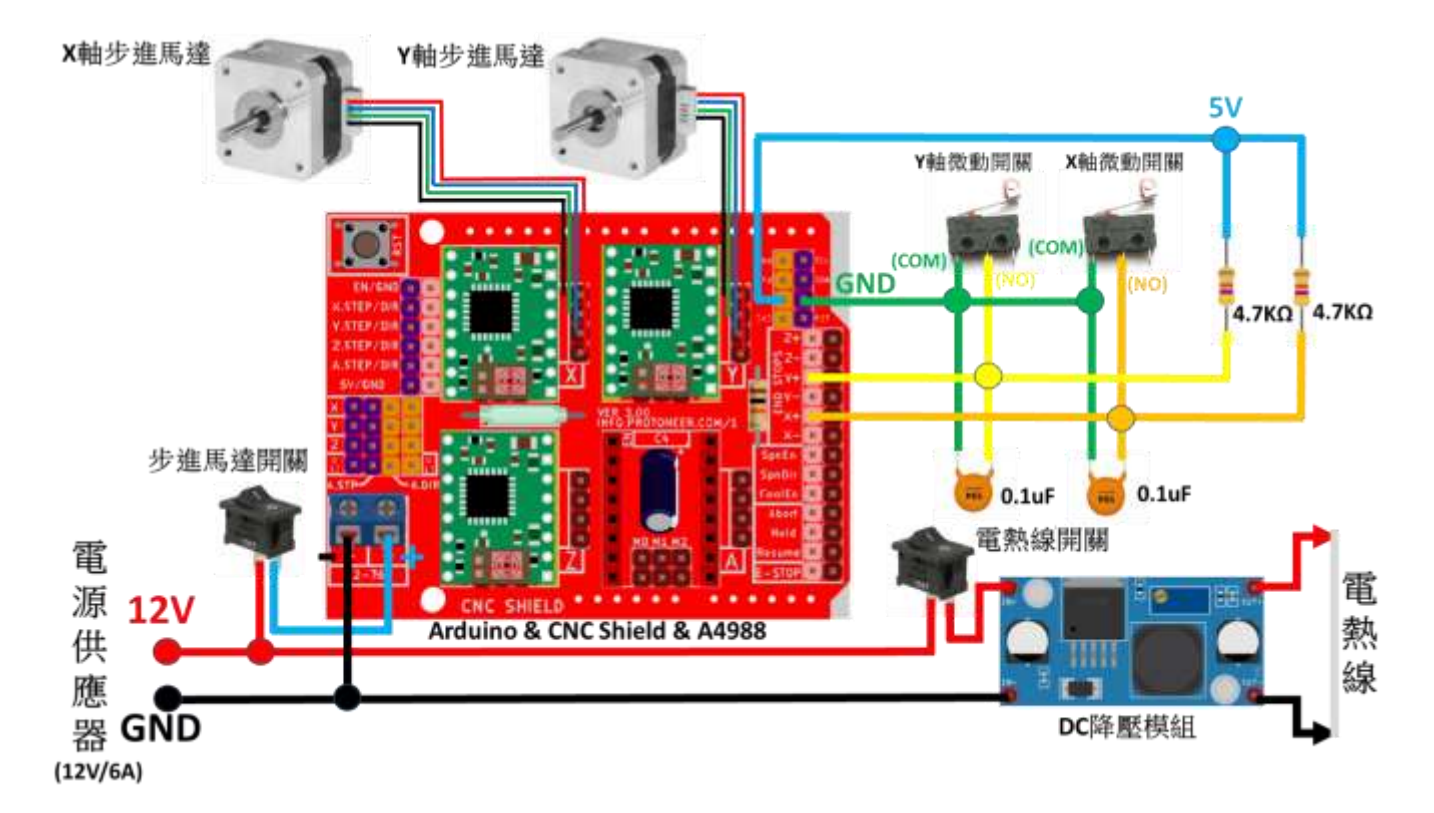

## 圖 **12**:完整電路圖

## 表 **10**:電控系統製作流程

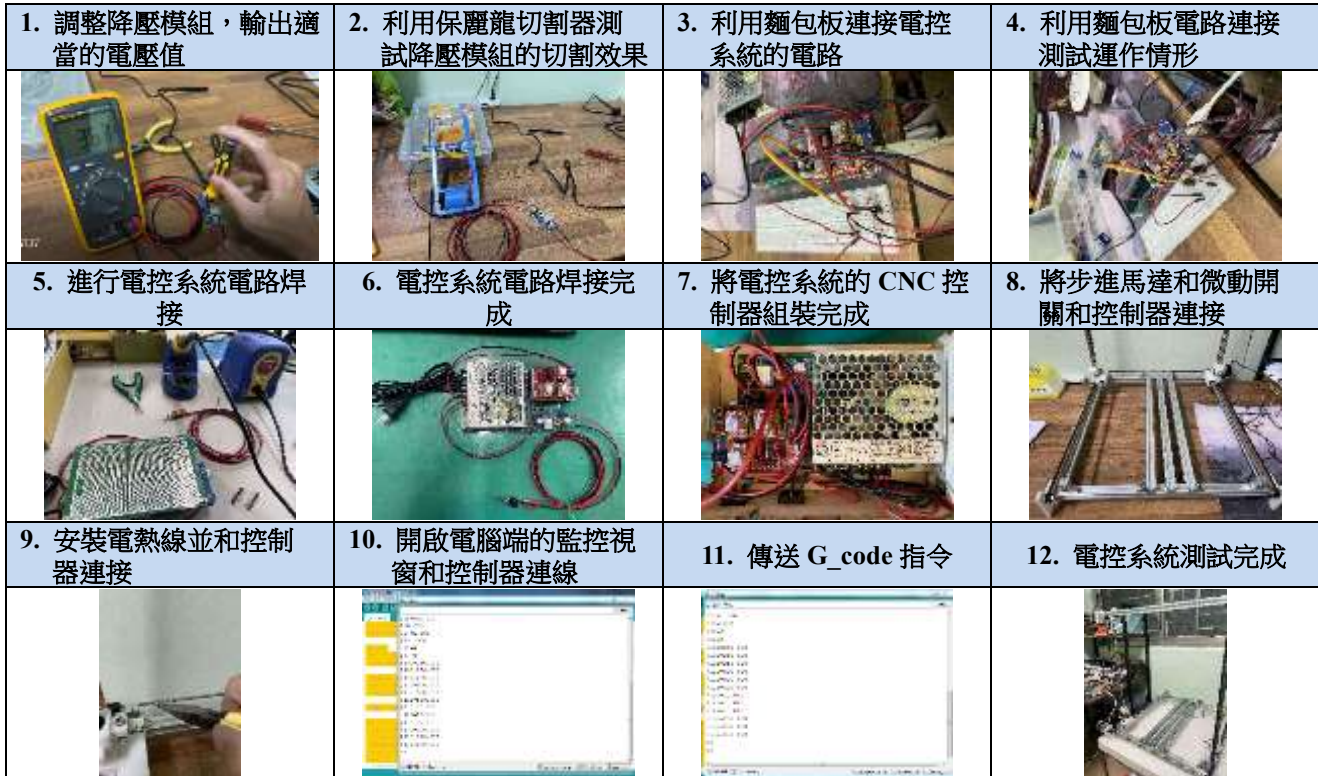

#### 四、軟體控制

 $(-)$  Inkscape 軟體

是一套開源的向量繪圖軟體,而且具有跨平台的特性,軟體可直接從官方網址下載安 裝,或搜尋免安裝的版本來進行使用。根據搜尋相關的參考資料得知,這套軟體可以很容 易的繪出加工所需的設計圖路徑或載入所需的圖檔將其轉換成向量路徑,並且可以利用內 建的 Gcodetools 外掛模組功能,將畫好的路徑匯出成 G-code 程式碼。

本研究下載安裝 Inkscape 1.2.1 版,在繪製設計圖的加工路徑時,要有封閉性,且要考 慮電熱線切割時可以從原點回到原點。經由多次測試得知如何將設計好的文字圖形,輸出 成 G-code 檔案的操作流程如表 11.所示。

#### **1.** 開啟軟體,並設定適當 開啟軟體,並設定適當 |<br>的「文件屬性」 | 2. 匯入加工所需的圖檔 | 形<br> **4.** 以「描繪點陣圖」的方 法建立所需的加工路徑 形 ÷ 超 **5.** 利用繪圖工具修改路 **6.** 調整所需要的加工路 **7.** 以 **Gcodetools**,設定加 **8.** 以 **Gcodetools**,設定加 徑大小 徑使路徑適合機器切割 工開始的方向點**(**原點**)** 工的刀具庫**(**圓柱刀**) 9.** 調整適當的加工單位 **10.** 以 **Gcodetools**,將加工 **11.** 在指定檔案路徑找到 **12.** 用記事本軟體開啟, 與加工速度值 路徑轉成 **Gcode** 檔案 轉換後的 **Gcode** 檔案 檢查 **Gcode** 指令輸出 ener<br>Zeitheren<br>aber this jid. 鹦 strugger  $\pm$  4 ÷ 揭州 90.50

### 表 **11**:圖形輸出成 **G-code** 操作流程

(二)Universal Gcode Sender 軟體

在 GRBL 程式安裝至 Arduino 開發板後,即可利用 Arduino IDE 編輯軟體上的監控視 窗來設定 CNC 機器的配置參數及傳送 Gcode 指令,但要傳送一個 Gcode 檔案程序去執行 時較為麻煩。由文獻探討得知一般較方便的作法是使用 GUI 介面控制的 GRBL 軟體,而依 據本研究的控制需求,使用 winder 創建的開源 Universal Gcode Sender 軟體。

Universal Gcode Sender 軟體,簡稱 UGS 是一套由 Java 程式編寫的軟體,具有跨平台

的特性,可從 Winder 在 GitHub 的網址下載安裝,本研究下載安裝 UGS 2.0.10 版,安裝使 用前電腦要先安裝好免費的 Java 執行環境軟體,UGS 軟體才可執行,可從 Java 官方網址 下載安裝。

根據搜尋相關的參考資料得知,這套軟體可以很容易設定 CNC 機器的配置參數及傳送 Gcode 檔案,操作的流程如表 12.所示。

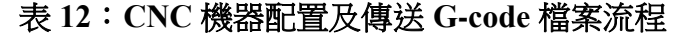

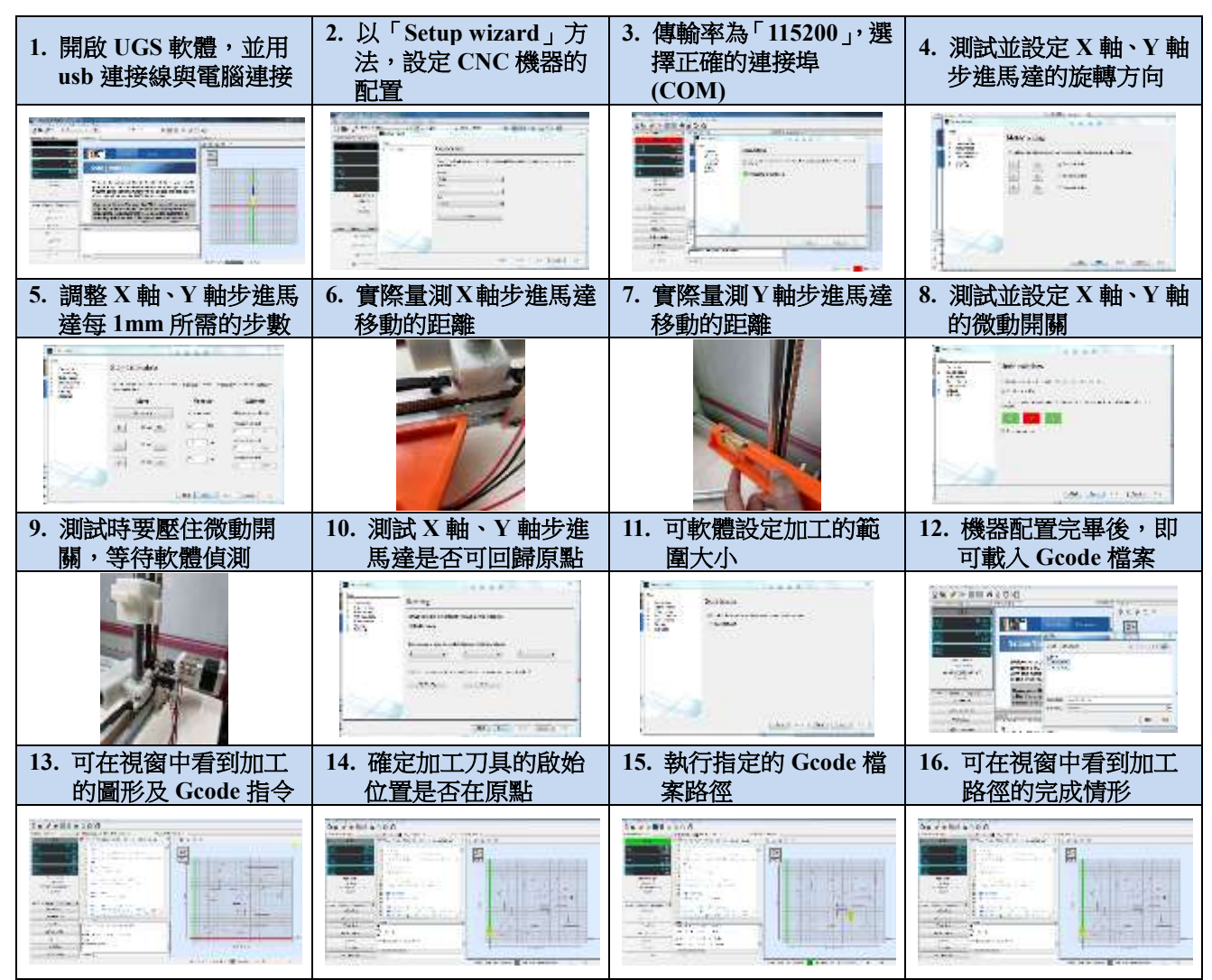

在一開始執行 UGS 軟體時發生無法執行的訊息:「cannot be run from folder that contains non-ASCII characters in path ; 經由查詢相關資料得知, 要將下載後解壓縮的檔案儲存在純 英文路徑之下,才可以順利執行軟體;而在 CNC 機器配置的參數上,要注意 X 軸、Y 軸 的正、負方向,可以利用右手定則來理解製作的 CNC 機器和數學直角座標上的正 X 軸、 正 Y 軸的方向。

## 肆、研究結果

#### 一、作品測試結果

本研究的目的為製作出一台低成本、高效能的保麗龍自動切割機,在經由一番努力研究 後的結果,以目前機器設計的尺寸最大可切割出的圖形大約 390(寬)\*400(高)\*300(厚)mm。

作品測試結果如表 13.所示, 以切割出一個 336.25\*334.77\*22mm 尺寸的「安」字為例, 在利用 Inkscape 軟體設計出加工路徑,並設定機器的移動速率為 F = 800mm/min 的 Gcode 檔 案,切割完成時間為 4分 50 秒, 而整個製作單一保麗龍文字, 從一開始設計圖繪製到切割完 成大約 10 分鐘內可完成,與以前手工製作單一保麗龍文字的方法最少要花費三、四十分鐘相 比,大大的節省傳統用保麗龍切割器製作的時間。

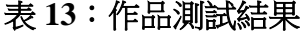

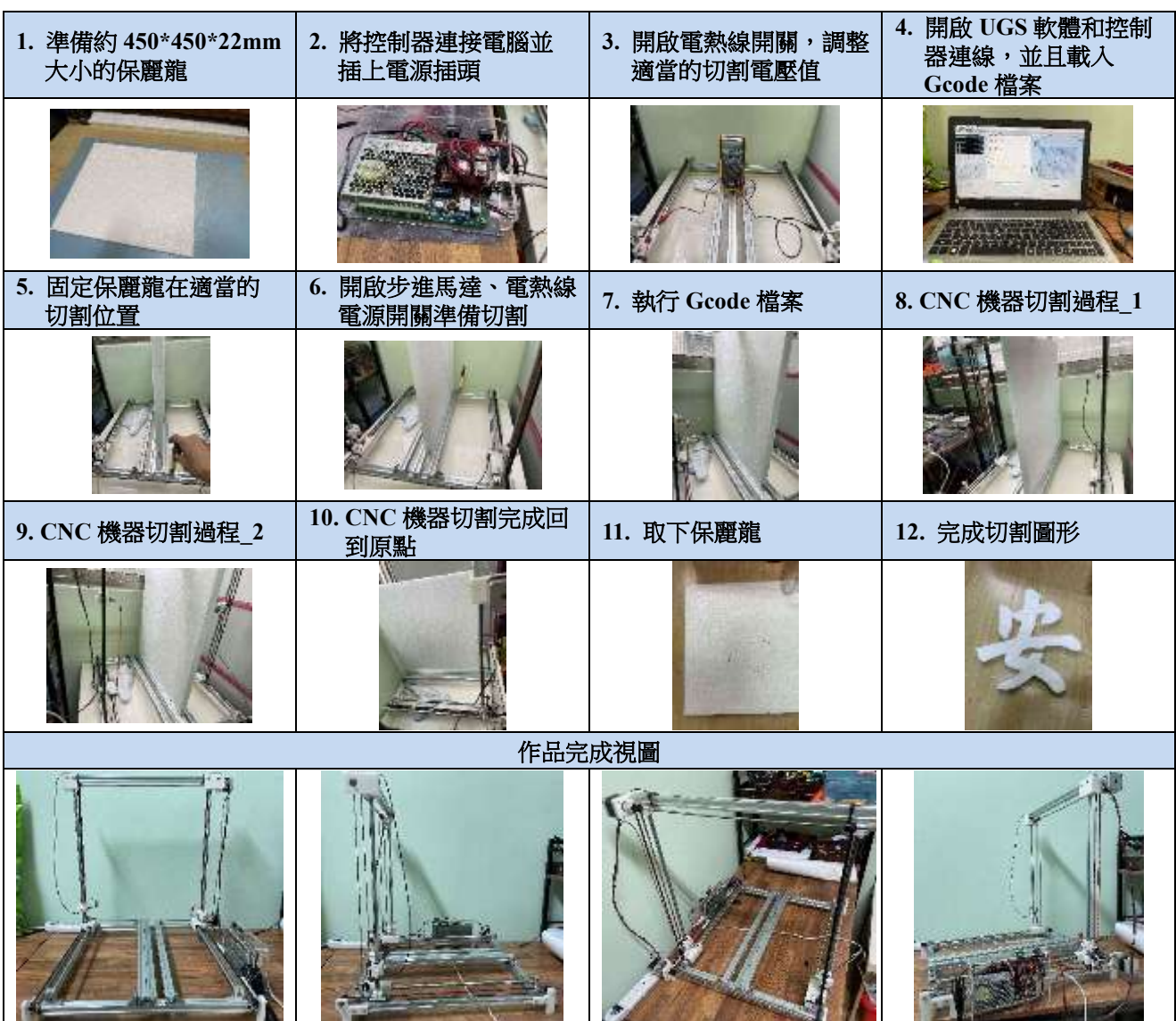

## 二、切割精密度評估

切割精密度評估過程如表 14.所示,以 Inkscape 軟體設計出兩個矩形加工路徑:30 \* 10mm、 50 \* 20mm, 並設定機器的移動速率都為 F = 400mm/min 的 Gcode 檔案來進行切割, 切割後 利用游標卡尺量測矩形正、反兩側的高度和寬度。

由實際的量測得知最小誤差值:0.1mm;最大誤差值:0.7mm,和晴天精密有限公司所生 產的商業用大型保麗龍切割機(長:1200 mm /高:600mm /寬:600mm)精密度:0.02mm 比較, 雖然解析度無法相比,但以製作的成本和切割圖形的要求來說,精密度已經非常夠用。

表 **14**:切割精密度評估過程

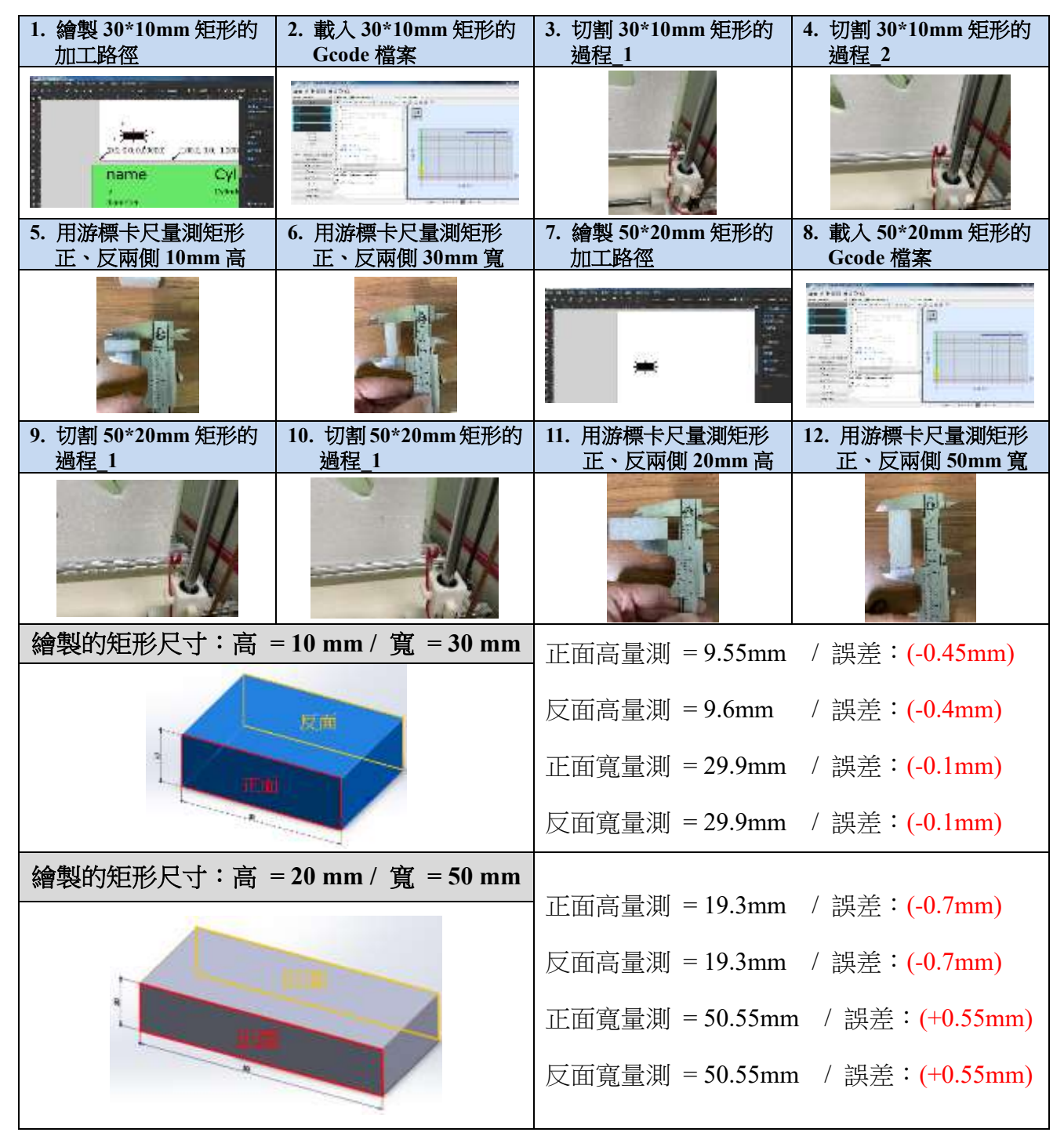

## 三、作品自製費用

本研究所使用的製作材料,都是由電子材料行、5 金行、3D 列印機材料行的實體店面及 網路購買,詳細使用的自製材料費用如表 15.所示。

## 表 **15**:製作費用表

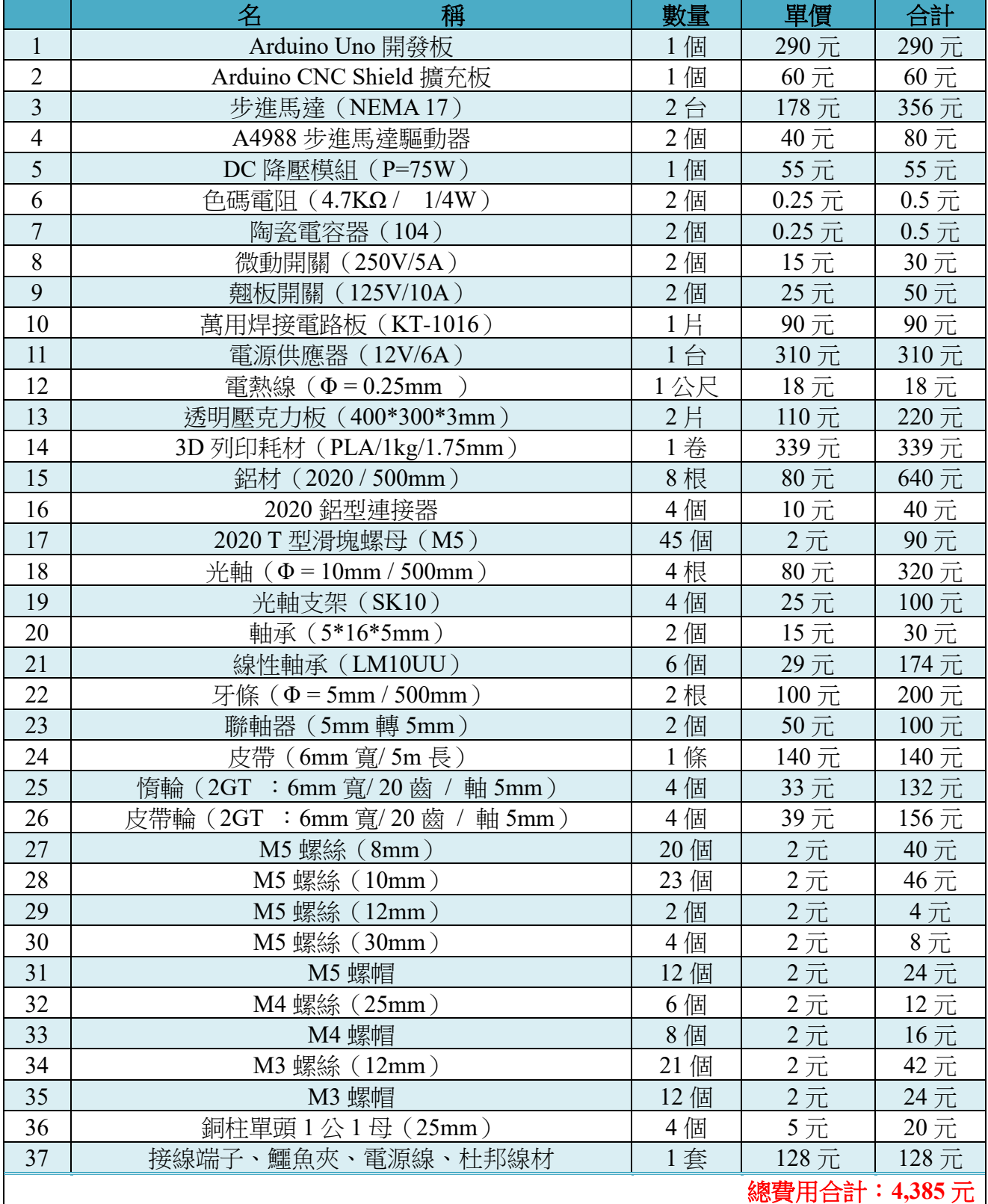

#### 四、作品特點

- 1、可以用電腦快速繪出設計圖,再直接控制機器切割出圖形,當需要大量製作一致性圖 形時,可以一次固定多片保麗龍同時切割製作,大大節省製作時所花費的時間。
- 2、將保麗龍固定好後,操作人員可以遠離保麗龍進行切割,避免長時間吸入切割保麗龍 時,所釋放出的微毒性氣體。
- 3、機構開發是利用 SolidWorks 軟體設計,再由 3D 列印機印出,一般人很容易學習自製 CNC 機器,若有需要修正可即時诱過軟體修改,加速開發速度和節省額外的費用。

## 伍、討論

#### 一、**3D** 列印機開發機構問題

本研究的機構設計是以SolidWorks軟體繪製所需要的機構組件,再由3D列印機列印出來, 雖然較方便設計出想要的機構樣式,且列印的線料也較便宜,但整個機構開發設計花費大約 二個月的時間,因為機構組件的列印最少要 1 個小時 20 分,尤其當設定的列印密度較大和較 複雜的機構組件樣式時,列印的時間爆增到 2 天才可以列印完成,若列印出來的組件需要修 改或機械強度不夠時,又要重新列印,非常花時間在等待列印的結果。

而在設計控制器的外盒時,老師建議可以用 AutoCad 軟體來設計出 2D 的組件,再採用雷 射切割機來切割,如圖 13.所示,在發想出機構組合設計後,整個繪製、修改、組裝,只花費 一天的時間就可完成了。

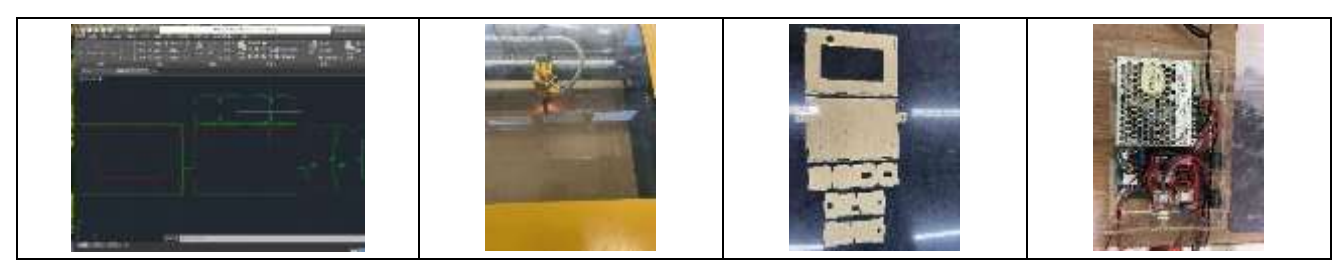

#### 圖 **13**:控制器外盒製作

初步發想出第二代的機構設計草圖,如圖 14.所示,圖形中綠色的部分可以利用雷射切割 機來製作,而 SolidWorks 軟體也可以將設計的組件平面輸出成 DXF 檔,方便匯入到雷射切 割機來切割使用。

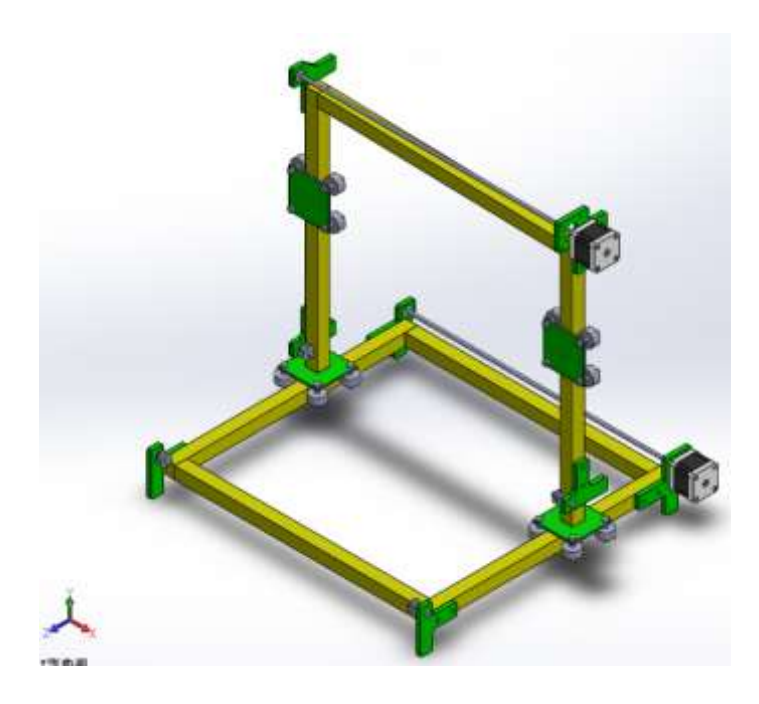

#### 圖 **14**:第二代機構設計草圖

經過二個星期的發想設計,利用雷射切割機來完成第二代機器,如圖 15.所示,機器可切 割的最大尺寸大約為 300(寬)\*300(高)\*200(厚)mm,而實際測試後,發現機器移動的噪音較第 一代機器小,且運作更為流暢。

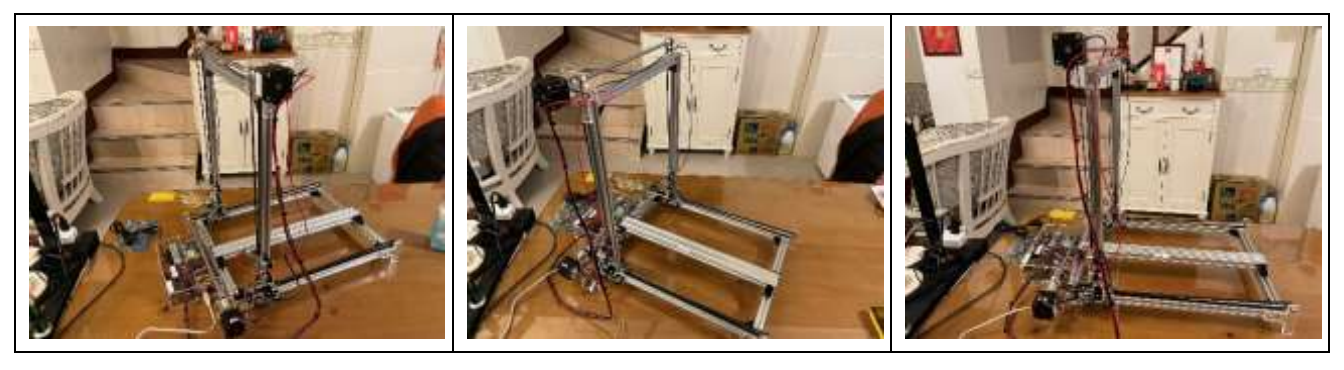

圖 **15**:第二代自動切割機

所以建議若想要再加速開發出自製的 CNC 機器時,可以採用雷射切割機來製作組件,但 機構組合變化的思考邏輯要以 2D 的概念去完成 3D 的組件,會需要花費較多的時間在發想機 構組件的樣式及組件的機械強度是否足夠。

### 二、系統功率問題

為了解作品系統所消耗的功率,在電源供應器直流 12V 輸出端並聯一個電壓表及串聯一 個電流表,來量測電控系統在待機時與實際切割運作中所消耗的功率值。

待機狀態分為 4 個部分來量測記錄,而實際切割運作以切割出一個 366.99\*340.1mm 尺寸 的「超」字為例,在利用 Inkscape 軟體設計出加工路徑,並設定機器的移動速率為 F = 400mm/min 的 Gcode 檔案,從機器開始切割到完成中記錄量測,整個切割完成時間為9分 28 秒,系統功率測量結果如表 16.所示。

從測試結果得知,作品的待機最大消耗功率:9.04043 W;而實際切割運作中最大消耗功 率:24.3814 W。

表 **16**:系統功率測量結果

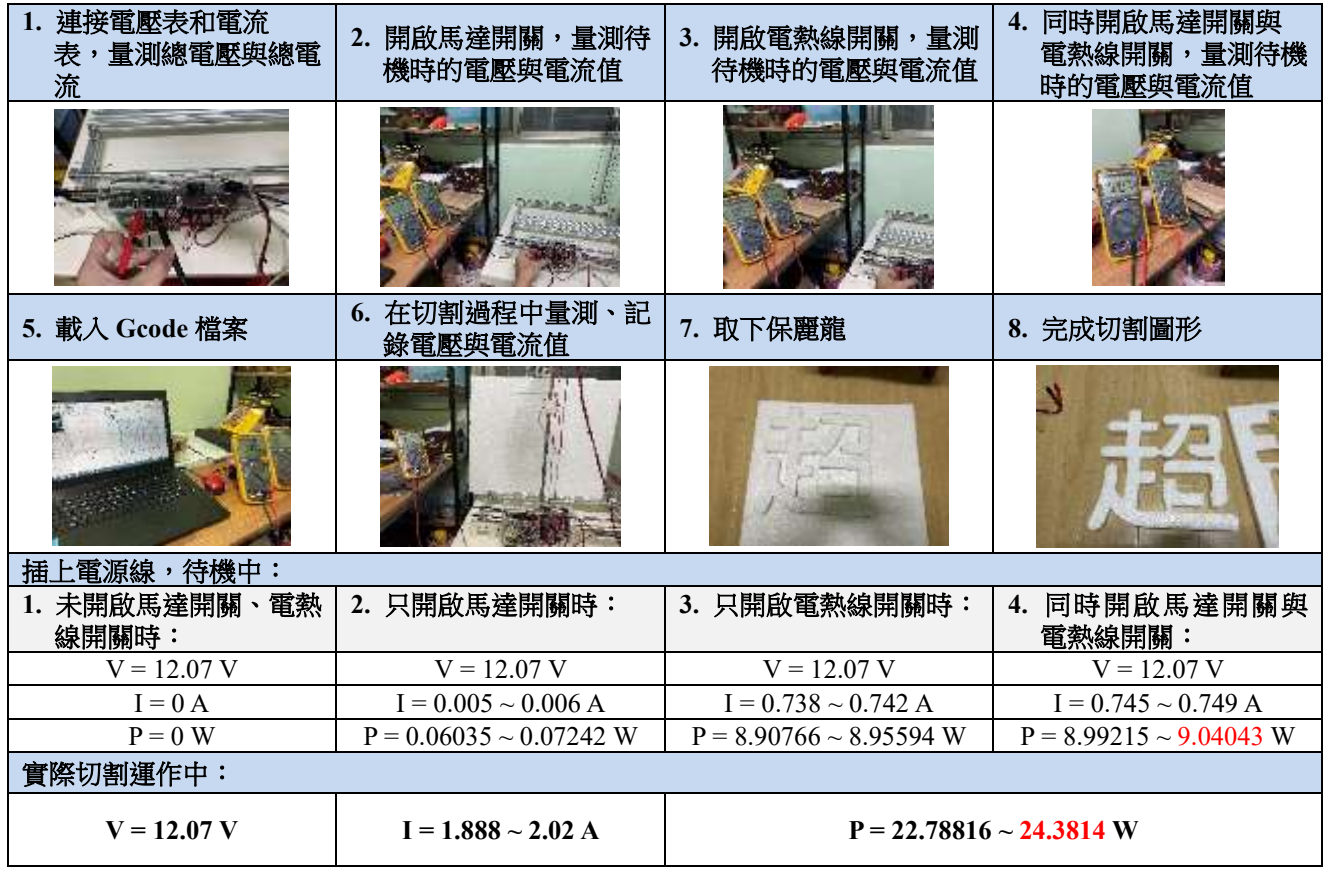

本研究在研究電控系統的過程中了解步進馬達、電熱線……等的消耗電流,所以大約估 算出系統的功率值大約需要 48W 左右,但由於是開發階段及為確保電控系統電源的穩定性, 所以決定採用 12V/6A 的直流電源供應器, 由功率公式換算可以輸出 72W, 完全可以應付作 品的功率需求。

但 12V/6A 的直流電源供應器是本研究材料經費中單價最貴的一個,且佔用控制盒內的 空間也最大,若想要節省製作經費至少可以採用 12V/3A 的直流電源供應器,所以建議有興 趣要自製 CNC 機器的自造者,若想要再節省製作經費,在電控系統的電源部分,可以在完成 機構製作後,先採用實驗室內的直流電源供應器來了解需要的消耗功率,再製作電控系統。

## 陸、結論

本研究確實能達成研究的目的,利用免費的開源軟、硬體,自製一個電腦數值控制系統 的保麗龍自動切割機,製作出來的效能和商業用的大型保麗龍切割機相比也足夠一般人使用; 而製作的成本和從蝦皮購物網搜尋到的小型保麗龍電熱絲切割台的經費相比還便宜一些,如 圖 16.所示。

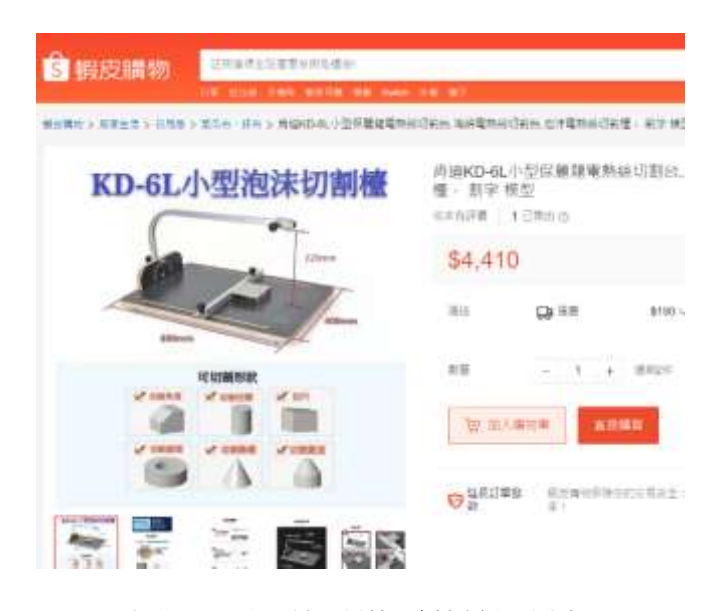

### 圖 **16**:小型保麗龍電熱絲切割台

(資料來源:蝦皮購物)

使用者只需要利用電腦安裝好開源軟體,在電腦上編輯好圖形或文字後,再將保麗龍固 定在系統機構上,即可讓機器自動切割完畢,如此就可以免除耗費大量製作的時間,也可以 避免長時間吸入難聞氣體。

這次的研究讓我學會了自造者的精神,如何從「想」到「做」及遇到問題如何解決問題 的方法和態度。在創作的過程中遇到了許多的瓶頸,例如:如何把手繪的草圖利用電腦繪製、 機構的組合設計、電控系統研究……等,讓我深刻體會到一個產品從設計到製作是需要投入 非常多的心血,也需要許多人無私的分享幫忙,感謝一路上的貴人,最後期望自己的研究成 果可以給有興趣自製的同伴們提供一個有價值的參考資料。

25

## 柒、參考文獻資料

徐德發(2012)。**Arduino** 錦囊妙計。台北市:碁峰資訊。

趙英傑(2013)。超圖解 **Arduino** 互動設計入門。台北市:旗標。

林俊銘(2019)。電腦輔助設計於綜合型多軸運動控制平台(碩士論文)。取自 https://hdl.handle.net/11296/8qb42h

黃韋欽(2015)。**FDM 3D** 列印機之 **G-Code** 預處理機制(碩士論文)。取自 https://hdl.handle.net/11296/jrn4a7

徐毅佳(2019)。非沉積線列印材料工法之研究及應用 (碩士論文)。取自 https://hdl.handle.net/11296/yrfy89

Edward Ford. (2016, October 24). Get to Know Your CNC: How to Read G-Code. Retrieved October 1, 2022, from https://reurl.cc/oZjvvM

John. (2022, June 21). GRBL Software Guide for Beginners . Retrieved October 2, 2022, from https://mellowpine.com/cnc/grbl-software-guide/

Benne. (2019, February 11). How to Control a Stepper Motor with A4988 Driver and Arduino. Retrieved October 2, 2022, from https://reurl.cc/bGvdNv

Free Shipping Nema17 Stepper Motor 42 Step Motor 4-Lead Motor for CNC 3D Printer. (n.d.). Retrieved October 2, 2022, from https://reurl.cc/OXYEr3

Gnea. (2021, January 23). Grbl. Retrieved October 2, 2022, from https://github.com/gnea/grbl

Gnea. (2020, December 15). Wiring Limit Switches. Retrieved October 2, 2022, from https://github.com/gnea/grbl/wiki/Wiring-Limit-Switches

Winder. (n.d.). Ugs. Retrieved October 2, 2022, from https://winder.github.io/ugs\_website/

INKSCAPE 自由繪畫. (n.d.). Retrieved October 12, 2022, from https://inkscape.org/zh-hant/

CNDY Shield GRBL CNC Arduino UNO User Guide. (2021, December 14). Retrieved October 2, 2022, from https://manuals.plus/cndy-shield/grbl-cnc-arduino-uno-manual#axzz7fWozUAMh

64-Bit Java for Windows. (n.d.). Retrieved October 12, 2022, from https://www.java.com/en/download/

蝦皮購物(無日期)。肯迪 KD-6L 小型保麗龍電熱絲切割台海綿電熱絲切割台泡沫電熱絲切 割檯,割字模型〔圖片〕。擷取於 2023年1月18日,https://reurl.cc/EXAmgv

晴天精密有限公司(無日期)。晴天精密有限公司 - CNC 保麗龍切割機保利龍割字機。擷取 於 2023年1月18日, http://www.finetech.idv.tw/

## 【評語】**052305**

- 1. 本作品本作品利用 3D 列印機的 X、Y、Z 軸機構架構,以 Arduino 微處理器為核心,利用開源軟、硬體,控制保麗龍切割器上的電 熱線,設計出自製數值控制統的保麗龍自動切割機,雖然是一個 簡單的發想,作品具創意及實用性,作品成本低,可立即應用課 程學習之實作產品上,值得鼓勵!
- 2. 對於研發過程軟硬體開發歷程說明清楚,可看出作者於創作過程 學習自造者的精神,如何從「想」到「做」及遇到問題如何解決 問題的方法和態度。
- 3. 建議可針對自製裝置與所欲達成之切割功能加以定義,並對系統 功能訂定量化評估基準,以進一步彰顯其性能。

# 作品海報

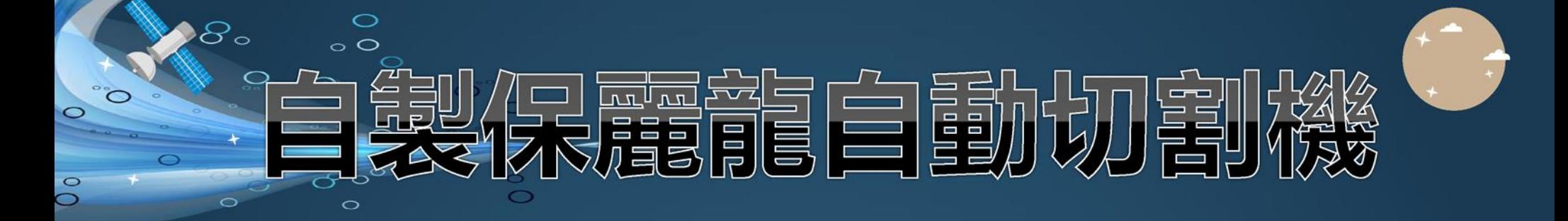

# 摘要

本作品的特色是以低成本、高效能的方式,利用Arduino開發板、開源軟體,自 製一台桌上型保麗龍自動切割機。使用者只要先以繪圖軟體Inkscape製作出切割路 徑的G-Code程式,再以Universal Gcode Sender軟體將程式傳送至控制器,系統即會 自動控制步進馬達,將所需切割之圖形自動、快速的切割完成。

# 研究動機

每次的教室佈置,我總是被分配到製作保麗龍文字的工作,製作的流程老是在 考驗我的耐心、細心;除了要花費大量的製作時間之外,在切割保麗龍的過程中, 所散發出的味道更是讓人感覺不舒服,難道沒有一台機器可以在我設計好要切割的 圖形之後,自動就將圖形切割好嗎?而上網搜尋,目前市面上尚未有桌上型自動切 割機及相關套件,只有一種「手工」切割平台。

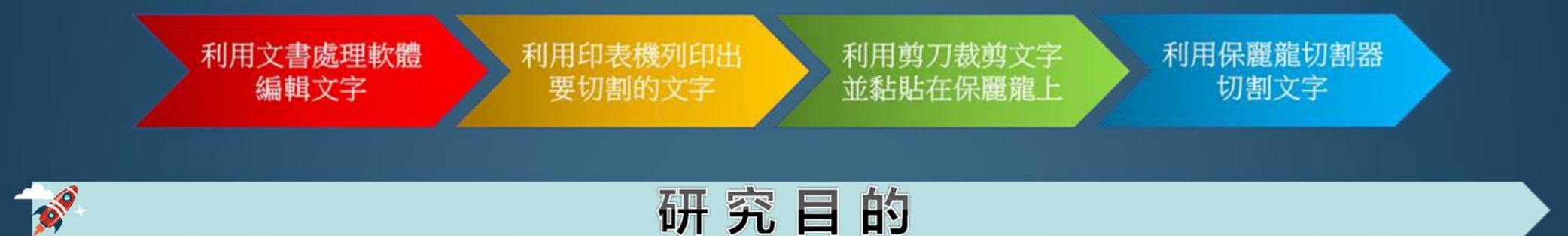

# 一、以開源軟、硬體,自製保麗龍自動切割機。

二、探討CNC機器系統的製作。

**B** 

**B** 

三、讓有興趣自製的人,提供一種低成本、高效能的製作流程。

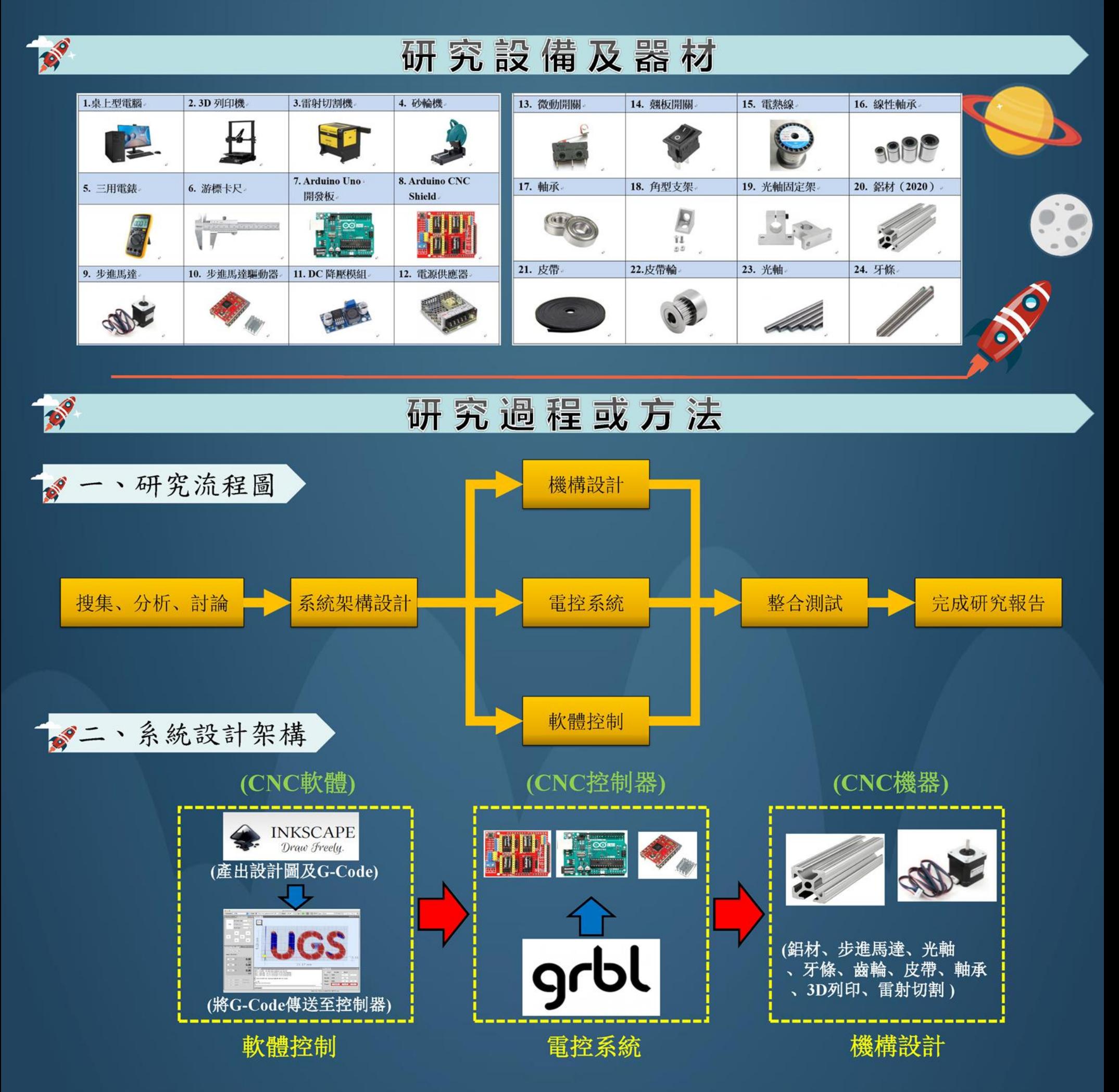

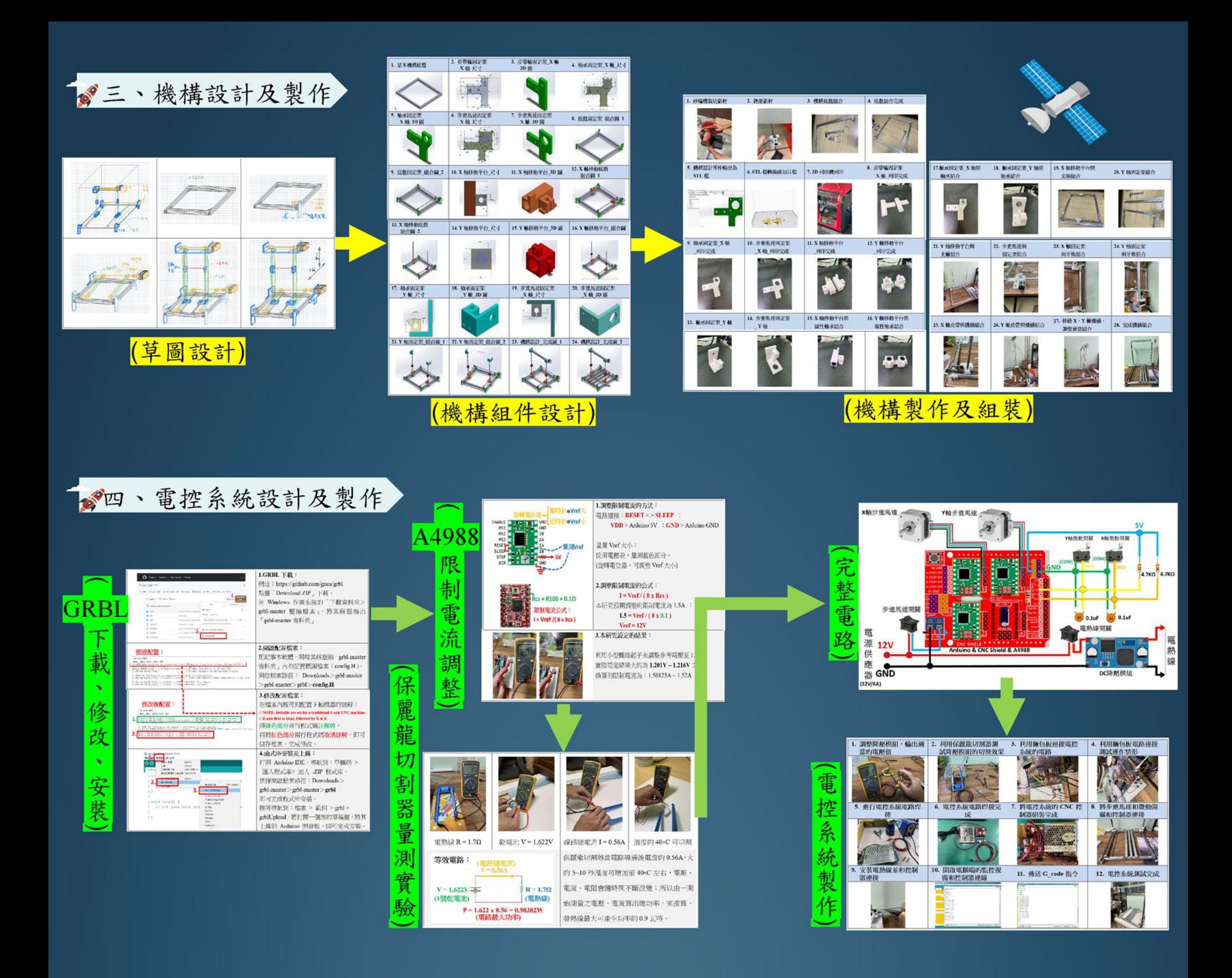

#### (UGS軟體: CNC機器配置及傳送G-code) 多五、軟體控制操作及設定

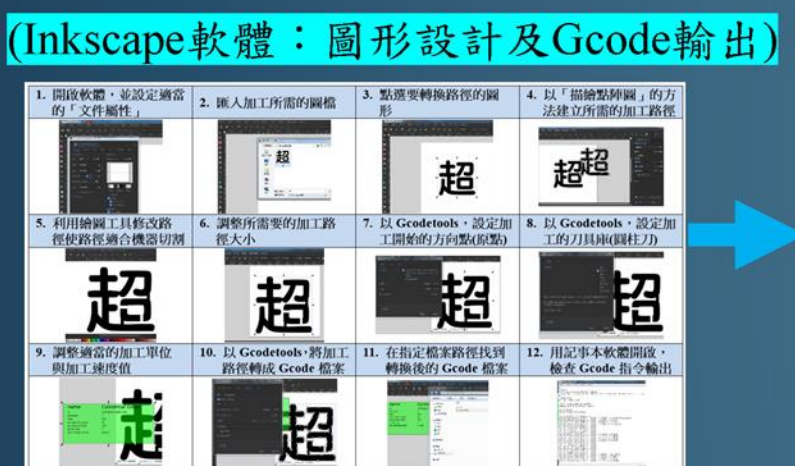

#### 3. 傳輸率為「IIS200」・選<br>| 4. 測試並設定 X 軸・Y 軸<br>| 1. 要式量的操轉方向<br>| 少進馬達的旋轉方向 2. 以「Setup wizard」方<br>法・設定 CNC 機器的 1. 開啟 UGS 軟體・並用<br>usb 連接線與電腦連接 TT. 信 m li 5. 調整 X 軸、Y 軸步進馬 6. 實際量測X 軸步進馬達 7. 實際量測Y 軸步進馬達 8. 測試並設定 X 軸、Y 軸<br>- 達每 Imm 所需的步数 - 移動的距離 - 移動的距離 - 移動的距離 - 的微動開關  $\begin{array}{ll} 1 & 0 & 0 \\ 0 & 0 & 0 \\ 0 & 0 & 0 \\ 0 & 0 & 0 \\ 0 & 0 & 0 \\ 0 & 0 & 0 \\ 0 & 0 & 0 \\ 0 & 0 & 0 \\ 0 & 0 & 0 \\ 0 & 0 & 0 \\ 0 & 0 & 0 \\ 0 & 0 & 0 \\ 0 & 0 & 0 \\ 0 & 0 & 0 & 0 \\ 0 & 0 & 0 & 0 \\ 0 & 0 & 0 & 0 \\ 0 & 0 & 0 & 0 & 0 \\ 0 & 0 & 0 & 0 & 0 \\ 0 & 0 & 0 & 0 & 0 \\ 0 & 0 & 0 & 0 & 0 &$ 藤 腰 E.  $\sim$ 9. 測試時要壓住微動開<br>- 關·等待軟體值測 10. 測試X軸、Y軸步進<br>馬達是否可回歸原點 12. 機器配置完畢後,即<br>可載人 Geode 檔案 11. 可軟體設定加工的範 開大小  $\frac{\partial \mathcal{D}}{\partial \mathcal{L}^2}$ 隆  $\frac{16500}{16500}$ 每 <u>e pr</u>  $\frac{1}{\sqrt{2}}$ Ë. 13. 可在视窗中看到加工 ⊟

CNC機器配置的參數上, 要注意X軸、Y軸的正、負方 向,可以利用右手定則來理 解製作的CNC機器和數學直 角座標上的正X軸、正Y軸的 方向。

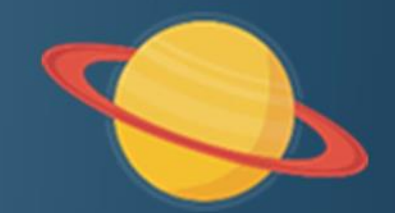

# **BI**

# 研究結果

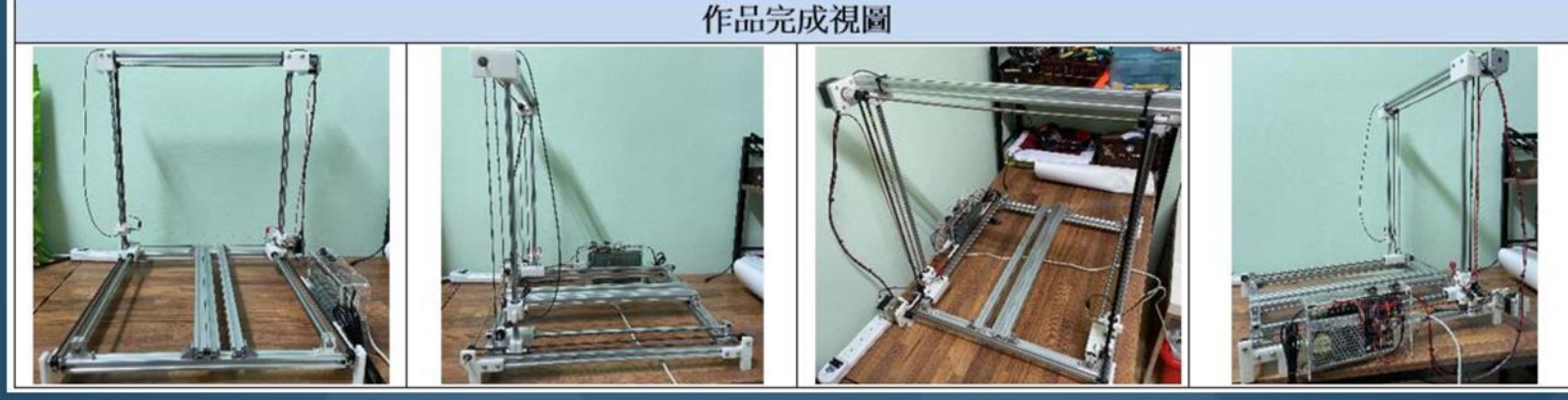

第一代機器完成圖,可切割的最大尺寸為39(寬)\*40(高)\*30(厚)cm。

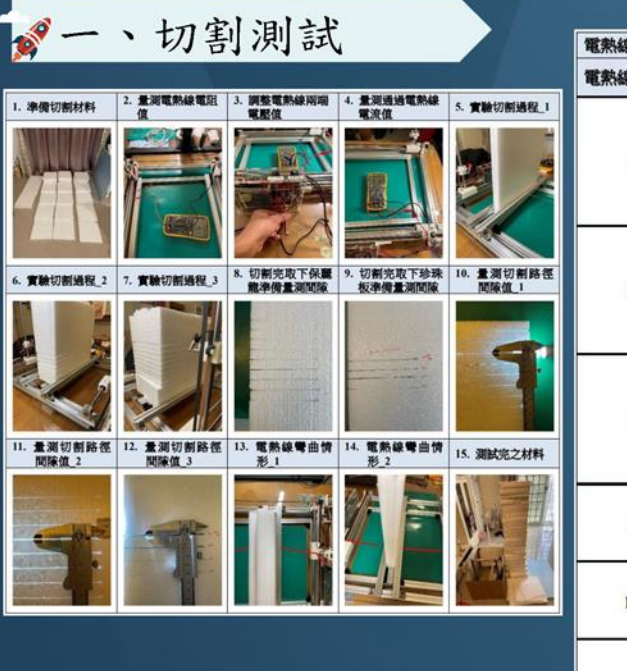

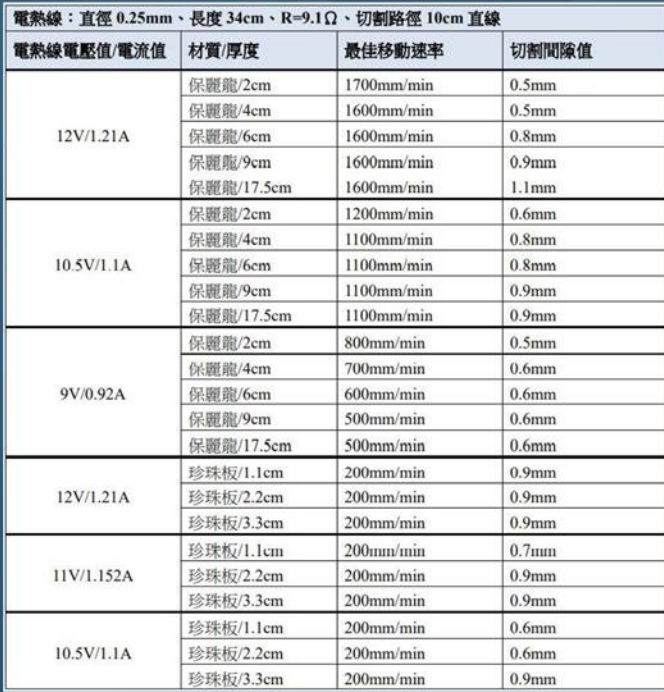

目前第一代機器經過二十四個實 驗後,將測試的實驗數據製作出本作 品切割品質參數如左表所示。

由實驗結果得知,較大的電熱線 電壓可以配合較快的步進馬達移動速 率及切割較厚的材料,而移動速率越 快,切割的間隙值越小。

本作品在切割厚度為2cm保麗龍時, 最快切割速率為1700mm/min。

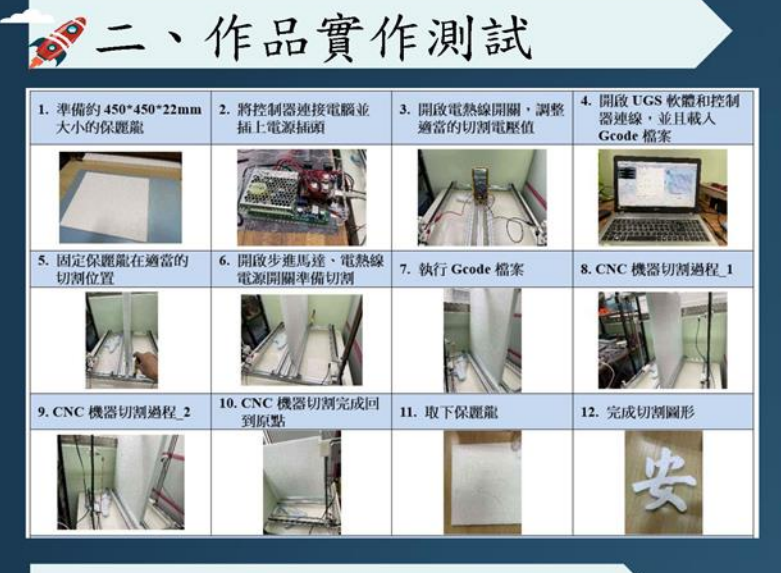

●三、切割精密度評估

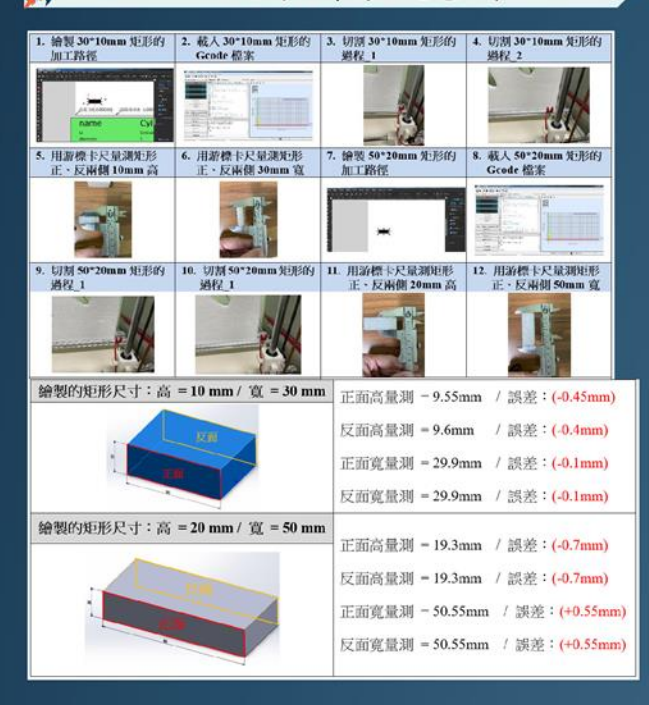

製作單一保麗龍文 字,從設計圖繪製到切 割完成大約10分鐘內可 完成,與以前手工製作 方法相比可節省最少三 至四倍製作時間。

由切割2個矩形圖形實 際量測得知,最小誤差值:  $0.\overline{1$ mm; 最大誤差值:  $0.7$ mm $\cdot$ 

雖然解析度無法和工業 級相比,但以製作的成本和 切割圖形的要求來說,精密 度已經非常夠用。

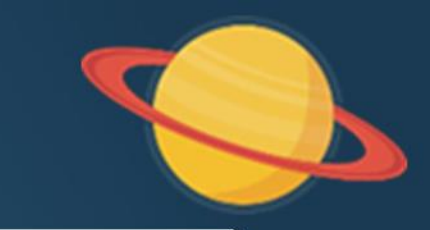

# 2四、作品製作費用

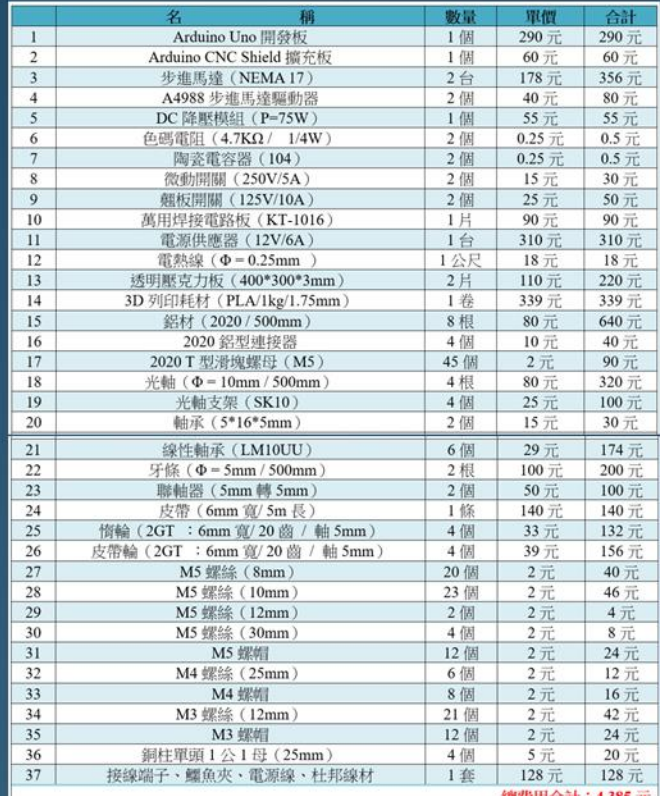

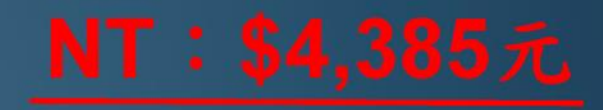

論 討

■ 一、3D列印機開發機構問題

「機構組件列印時間較長」。

建議:

**B** 

可採用雷射切割機來製作組件, 但機構組合變化的思考邏輯要以2D 的概念去完成3D的組件,會需要花 費較多的時間在發想機構組件的樣 式及機械強度是否足夠。

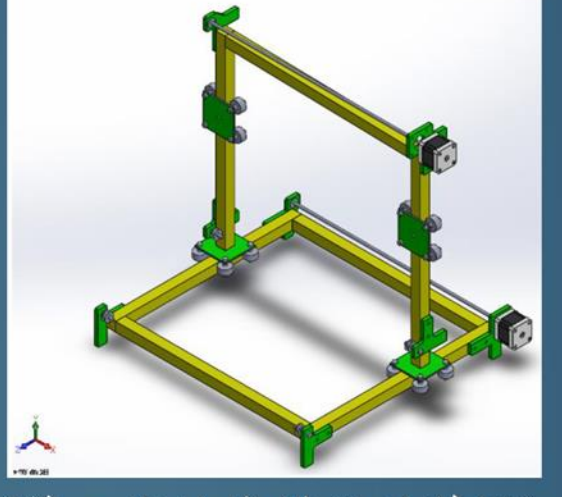

(第二代的機構設計草圖)

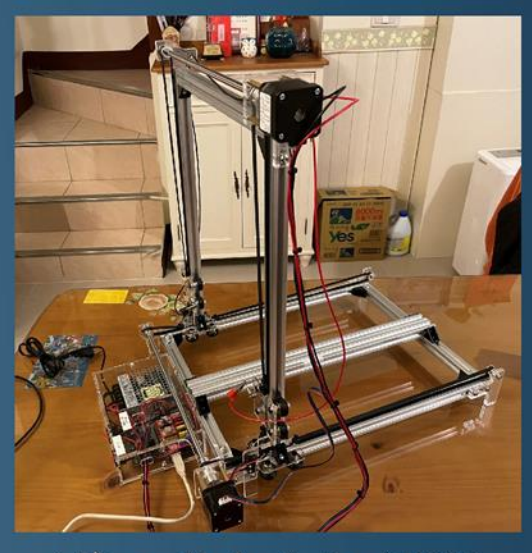

(第二代自動切割機)

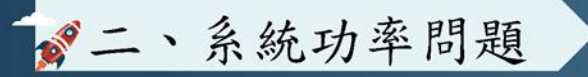

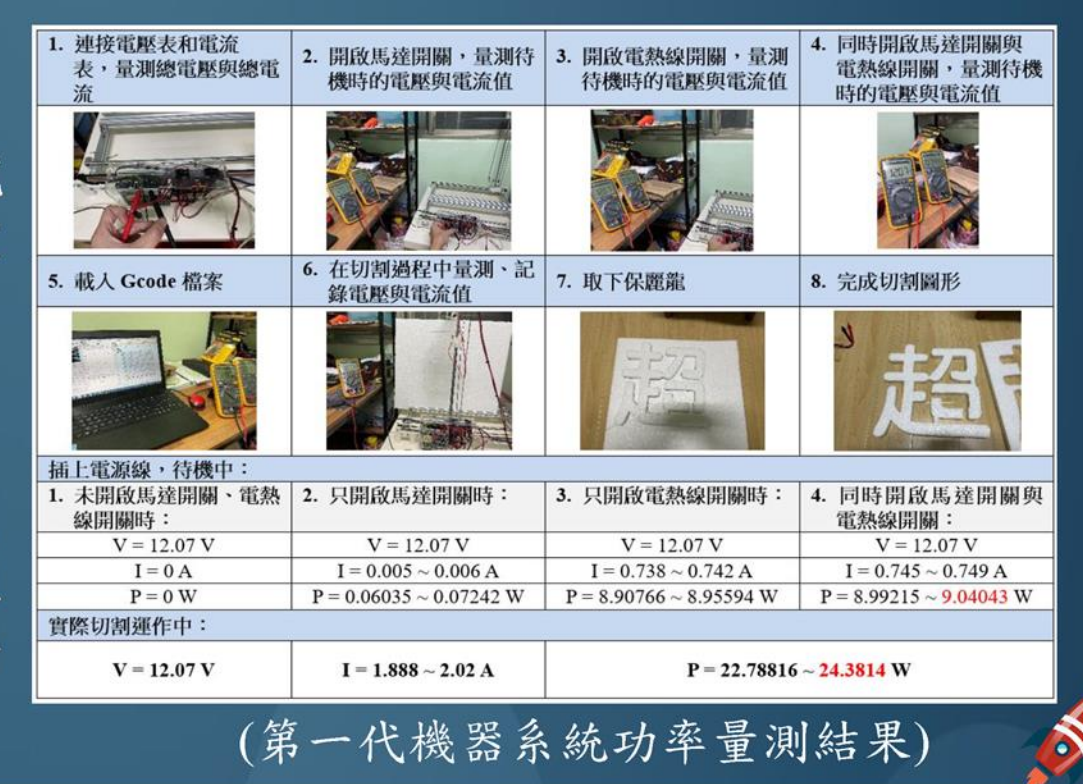

12V/6A的直流電源供應器是本研究 材料經費中單價最貴的一個,且佔用控 制盒内的空間也最大。

建議:

**B** 

在電控系統的電源部分,可以在完 成機構製作後,先採用實驗室內的直流 電源供應器來了解需要的消耗功率,再 製作電控系統。

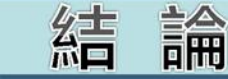

本研究確實能達成研究目的,一般人只要有基本的電路 連接及電腦繪圖能力,就可以輕易自製一台保麗龍自動切 割機,也可以自製其它功能的CNC機器;而本研究切割出 來的效能和工業級大型保麗龍切割機相比也毫不遜色;而 製作的成本比蝦皮購物網上的「手工」切割平台還要便宜。

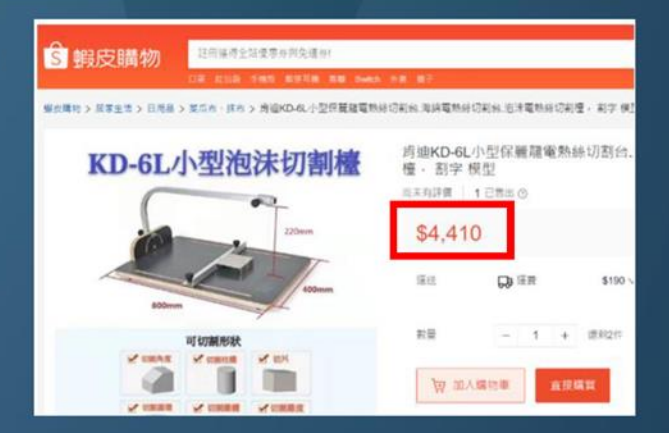

## 參考資料:

Edward Ford. (2016, October 24). Get to Know Your CNC: How to Read G-Code. Retrieved October 1, 2022, from https://reurl.cc/oZjvvM

Gnea. (2021, January 23). Grbl. Retrieved October 2, 2022, from https://github.com/gnea/grbl

Winder. (n.d.). Ugs. Retrieved October 2, 2022, from https://winder.github.io/ugs\_website/

Benne. (2019, February 11). How to Control a Stepper Motor with A4988 Driver and Arduino. Retrieved October 2, 2022, from https://reurl.cc/bGvdNv